# **Основы Maxima. Структура Maxima**

Пакет **Maxima** состоит из интерпретатора макроязыка, написанного на **Lisp**, и нескольких поколений пакетов расширений, написанных на макроязыке пакета или непосредственно на **Lisp.** Maxima позволяет решать достаточно широкий круг задач, относящихся к различным разделам математики.

#### **Области математики, поддерживаемые в Maxima**

- Операции с полиномами (манипуляция рациональными и степенными выражениями, вычисление корней и т.п.)
- Вычисления с элементарными функциями, в том числе с логарифмами, экспоненциальными функциями, тригонометрическими функциями
- Вычисления со специальными функциями, в т.ч. эллиптическими функциями и интегралами
- Вычисление пределов и производных
- Аналитическое вычисление определённых и неопределённых интегралов
- Решение интегральных уравнений
- Решение алгебраических уравнений и их систем
- Операции со степенными рядами и рядами Фурье
- Операции с матрицами и списками, большая библиотека функций для решения задач линейной алгебры
- Операции с тензорами
- Теория чисел, теория групп, абстрактная алгебра

Используются дополнительные пакеты для **Maxima**, которые необходимо загружать перед использованием. Они существенно расширяют базовые возможности и круг решаемых задач СКА **Maxima.**

### основные пакеты расширения Maxima

augmented\_lagrangian - Минимизация функции нескольких переменных с ограничениями методом неопределённых<br>множителей Лагранжа (используется совместно с lbfgs)

**bode -** Построение диаграмм Боде (узкоспециальный пакет)

contrib ode - Дополнительные функции для аналитического решения обыкновенных дифференциальных уравнений

Descriptive - Описательная статистика, оценка параметров распределения (генеральной совокупности) по выборке

diag - Пакет для операций с некоторыми видами диагональных матриц

distrib - Пакет, содержащий функции для расчёта различных распределений вероятностей и их параметров (нормальное распределение, распределение Стьюдента и т.п.)

draw - Интерфейс Maxima-Gnuplot. Предназначен для подготовки иллюстраций полиграфического качества

**Dynamics - Различные функции, в т.ч. графические,** относящиеся к моделированию динамических систем и фракталов

190 - Экспорт кода Maxima в код на Фортран90

# Основные пакеты расширения Maxima

ggf - Пакет включает единственную функцию, позволяющую оперировать с производящими функциями последовательностей (узкоспециальный пакет)

graphs - Пакет, включающий функции для работы с графами grobner - Функции для того, чтобы работать с базисом Грёбнера (Groebner)

Impdiff - вычисление производных неявных функций нескольких переменных

implicit\_plot - Графики неявных функций

interpol - Пакет, включающий функции интерполяции (линейной, полиномами Лагранжа, сплайнами)

**lapack -** Функции пакета Lapack для решения задач линейной алгебры

Lbfgs - пакет минимизации функций нескольких переменных квазиньютоновским методом (L-BFGS)

Lindstedt - Пакет, рассчитанный на интерпретацию некоторый типов начальных условий для ОДУ, описывающих колебания

Lsquares - Функции для оценки параметров различных зависимостей методом наименьших квадратов

### основные пакеты расширения Maxima

#### **makeOrders** - Пакет включает одну функцию для операций с полиномами

mnewton - Метод Ньютона для решения систем нелинейных уравнений

- **numericalio** Чтение и запись файлов (преимущественно с матричными числовыми данными)
- **opsubst** Пакет содержит одну функцию opsubst, позволяющую выполнять замену в выражениях (мало отличается от subst)
- orthopoly Пакет, содержащий функции для операций с ортогональными полиномами (Лежандра, Чебышева и др.)
- plotdf Пакет, позволяющий строить поле направлений для решения автономных систем (интересный, но довольно узкоспециальный пакет)
- **romberg** Пакет, включающий ряд функций для численного интегрирования
- simplex Пакет, предназначенный для решения задач линейного программирования
- **solve rec** Пакет, содержащий функции для упрощения рекуррентных выражений
- stats Пакет, включающий функции для статистической проверки гипотез (о равенстве математических ожиданий или дисперсий выборок и т.п.
- stirling Расчёт гамма-функции

**stringproc** - Пакет, включающий функции для обработки строк

unit - Пакет, включающий функции для операций с единицами измерения

zeilberger - Функции для гипергеометрического суммирования

# **Основные преимуществами программы Maxima**

•возможность свободного использования (**Maxima** относится к классу свободных программ и распространяется на основе лицензии GNU); •возможность функционирования под управлением различных ОС (в частности **Linux** и **Windows**™ );

•размер программы (дистрибутив занимает порядка 130 мегабайт, в установленном виде со всеми расширениями потребуется около 80 мегабайт);

•широкий класс решаемых задач;

•возможность работы как в консольной версии программы, так и с использованием одного из графических интерфейсов (**xMaxima, wxMaxima** или как плагин (plug-in) к редактору **TexMacs**);

•расширение **wxMaxima** (входящее в комплект поставки) предоставляет пользователю удобный и понятный интерфейс, избавляет от необходимости изучать особенности ввода команд для решения типовых задач;

•интерфейс программы на русском языке;

5 •наличие справки и инструкций по работе с программой (русскоязычной версии справки нет, но в сети Интернет присутствует большое количество статей с примерами использования **Maxima**);

# **Установка и интерфейсы**

Скачать последнюю версию программы можно с её сайта: <http://maxima.sourceforge.net/>.

Русская локализация сайта: <http://maxima.sourceforge.net/ru/>.

#### **Интерфейс wxMaxima**

Графический интерфейс **wxMaxima -** является наиболее дружественным для начинающих пользователей системы. Достоинствами **wxMaxima** являются:

- возможность графического вывода формул
- упрощённый ввод наиболее часто используемых функций (через диалоговые окна), а не набор команд, как в классической **Maxima.**
- разделение окна ввода данных и области вывода результатов (в классической **Maxima** эти области объединены, и ввод команд происходит в единой рабочей области с полученными результатами).
- $\checkmark$  Выполнение набранных команд инициализируется клавишами ctrl-<br>Enter.

#### **Интерфейс командной строки**

Является классическим интерфейсом **Maxima.** Используется опытными пользователями.

Вызов программы с разными интерфейсами выполняется через меню ПУСК.

# **Ввод простейших команд Maxima**

Все команды вводятся в поле ВВОД, разделителем команд является символ ; (**точка с запятой**).

После ввода команды необходимо нажать клавишу **Enter** для её обработки и вывода результата.

Завершение ввода **символом \$** (вместо точки с запятой) позволяет вычислить результат введённой команды, но не выводить его на экран.

В случае, когда выражение надо отобразить, а не вычислить, перед ним необходимо поставить знак ' (**одинарная кавычка**). Но этот метод не работает, когда выражение имеет явное значение, например, выражение заменяется на значение равное нулю.

**Две одинарных кавычки** последовательно, применённые к выражению во входной строке, приводят к замещению входной строки результатом вычисления вводимого выражения.

# **Примеры ввода команд**

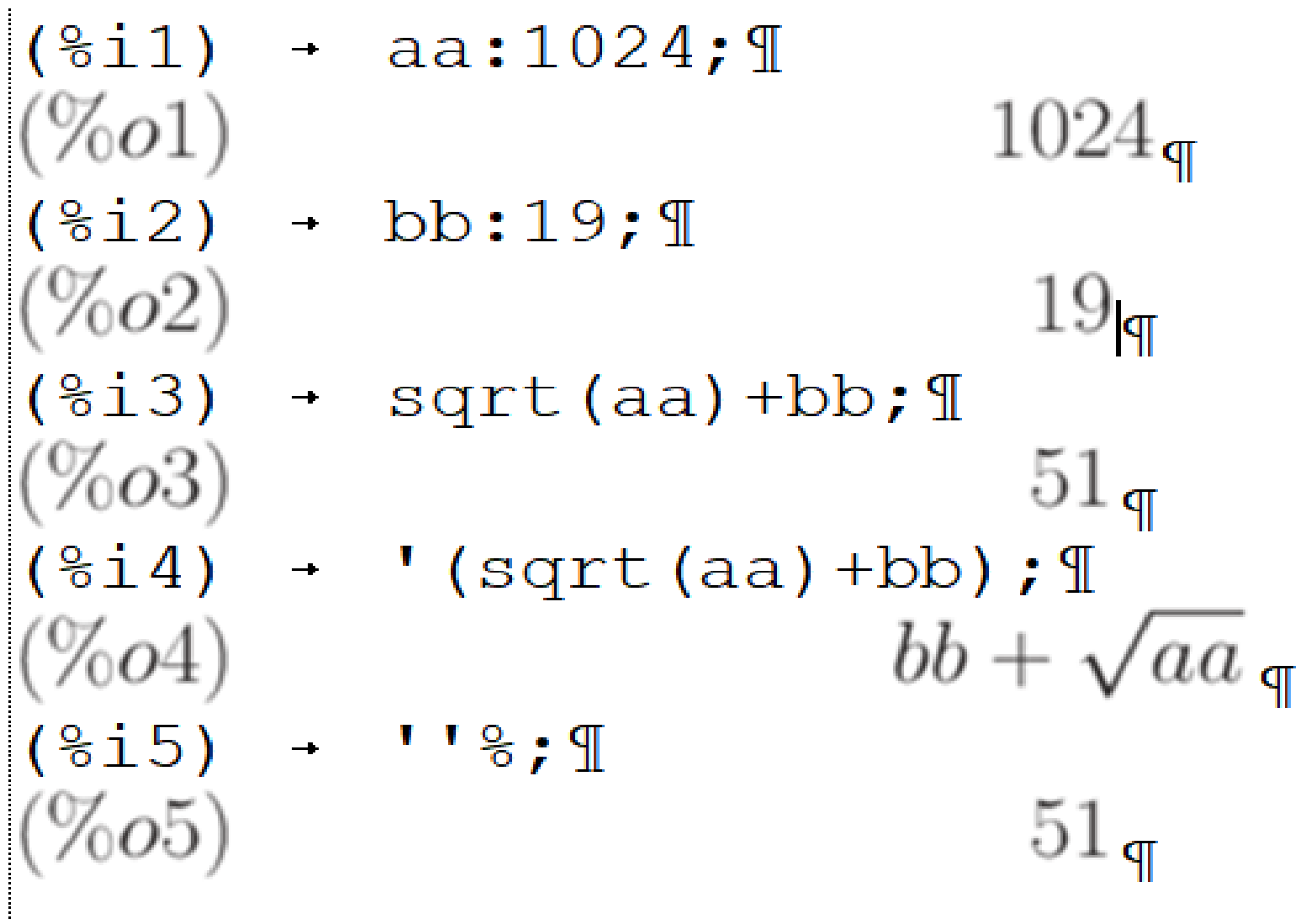

# **Обозначение команд и результатов вычислений**

После ввода, каждой команде присваивается порядковый номер. В рассмотренном примере, введённые команды имеют номера 1–5 и обозначаются соответственно (%i1), (%i2) и т.д.

Результат вычисления также имеет порядковый<br>номер, например (%01), (%02) и т.д., где i сокращение от англ. input (ввод), а **о** — англ. output (вывод).

Этот механизм позволяет избежать в последующих вычислениях повторения полной записи уже выполненных команд, например (%i1)+(%i2) будет означать добавление к выражению первой команды — выражения второй и последующего вычисления результата.

Также можно использовать и номера результатов вычислений, например (%o1) \* (%o2). Для последней выполненной команды в Maxima есть специальное обозначение — %.

# **Обозначение команд и результатов вычислений**

Вычислить значение производной функции  $y(x) = x^2 \cdot e^{-x} x$  $(\frac{1}{2}i1)$  diff(x^2\*exp(-x),x);  $\mathbb{I}$  $2x e^{-x} - x^2 e^{-x}$  $(\%o1)$  $(\frac{1}{2}i2) \cdot f(x) :=' ' \frac{1}{2} f$  $f(x) := 2x e^{-x} - x^2 e^{-x}$  $(\%o2)$ 

通

Двойная кавычка перед символом предыдущей операции позволяет заместить этот символ значением, т.е. текстовой строкой, полученной в результате дифференцирования.¶

Другой пример (с очевидным содержанием):

```
(\frac{1}{2} \times 3) + x:4; 1
(\%o3)(\%i4) + sqrt(x);
\%o4)2_{\mathbb{q}}(\frac{1}{6}i5) \rightarrow \frac{2}{6}2; \mathbb{I}%o5\mathbb{P}^{\pm}
```
## **Ввод числовой информации**

Правила ввода чисел в **Maxima** точно такие, как и для многих других подобных программ.

Целая и дробная часть десятичных дробей разделяются символом точка.

Перед отрицательными числами ставится знак минус.

Числитель и знаменатель обыкновенных дробей разделяется при помощи символа **/** (прямой слэш).

Обратите внимание, что если в результате выполнения операции получается некоторое символьное выражение, а необходимо получить конкретное числовое значение в виде десятичной дроби, то решить эту задачу позволит применение **флага numer**. В частности он позволяет перейти от обыкновенных дробей к десятичным.

11 Преобразование к форме с плавающей точкой осуществляет также функция **float**.

# **Пример ввода числовой информации**

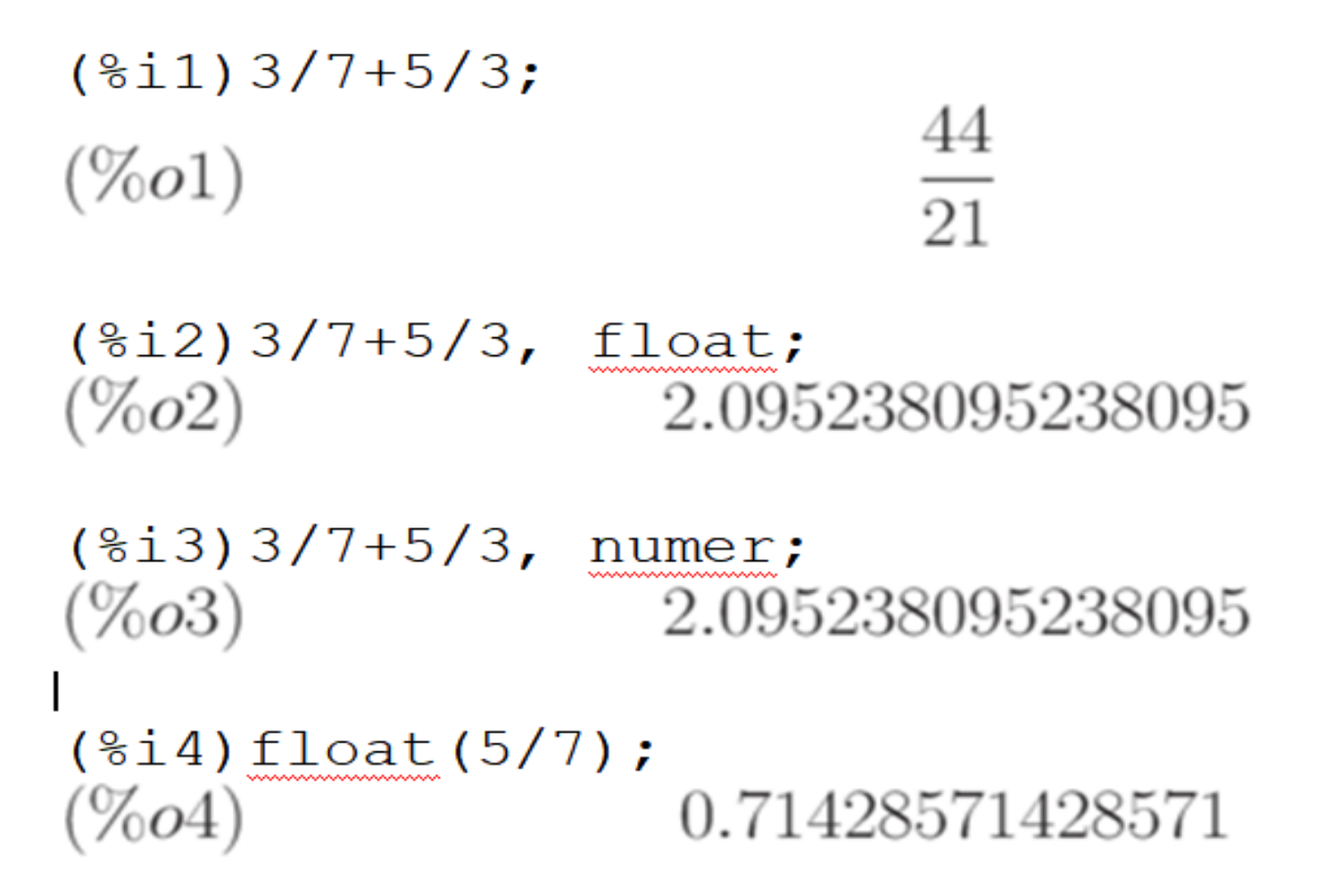

### **Арифметические и логические операции**

Обозначение арифметических операций в **Maxima** ничем не отличается от классического представления:  $+$ ,  $-$ ,  $*$ ,  $/$ .

Возведение в степень можно обозначать несколькими способами: ^, ^^, \*\*.

Извлечение корня степени n записываем, как степень 1/n.

Операция нахождение факториала обозначается восклицательным знаком, например 5!.

Для увеличения приоритета операции, как и в математике, используются круглые скобки: ().

Список основных арифметических и логических операторов приведён далее.

### **Арифметические и логические операции**

#### Арифметические операторы (операции)

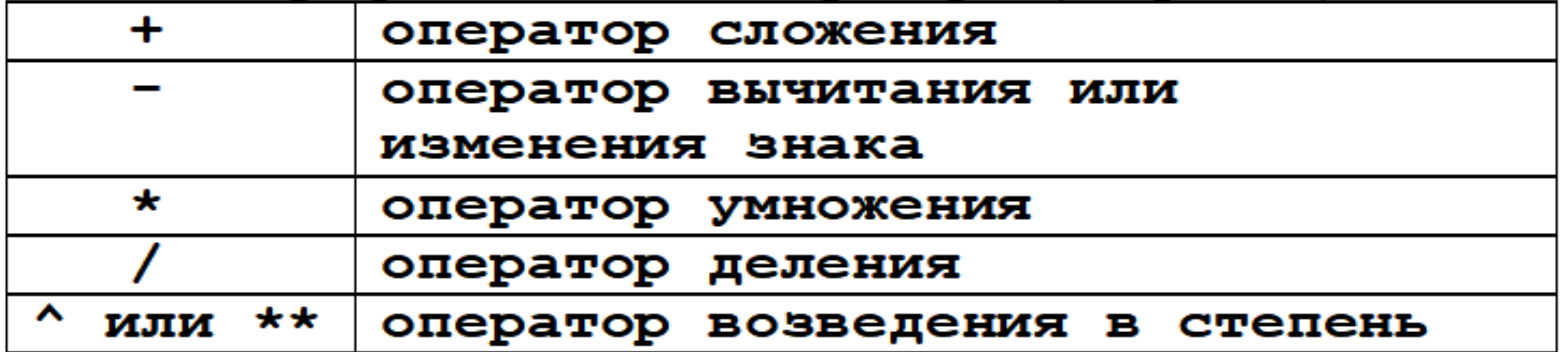

#### Логические операторы (операции)

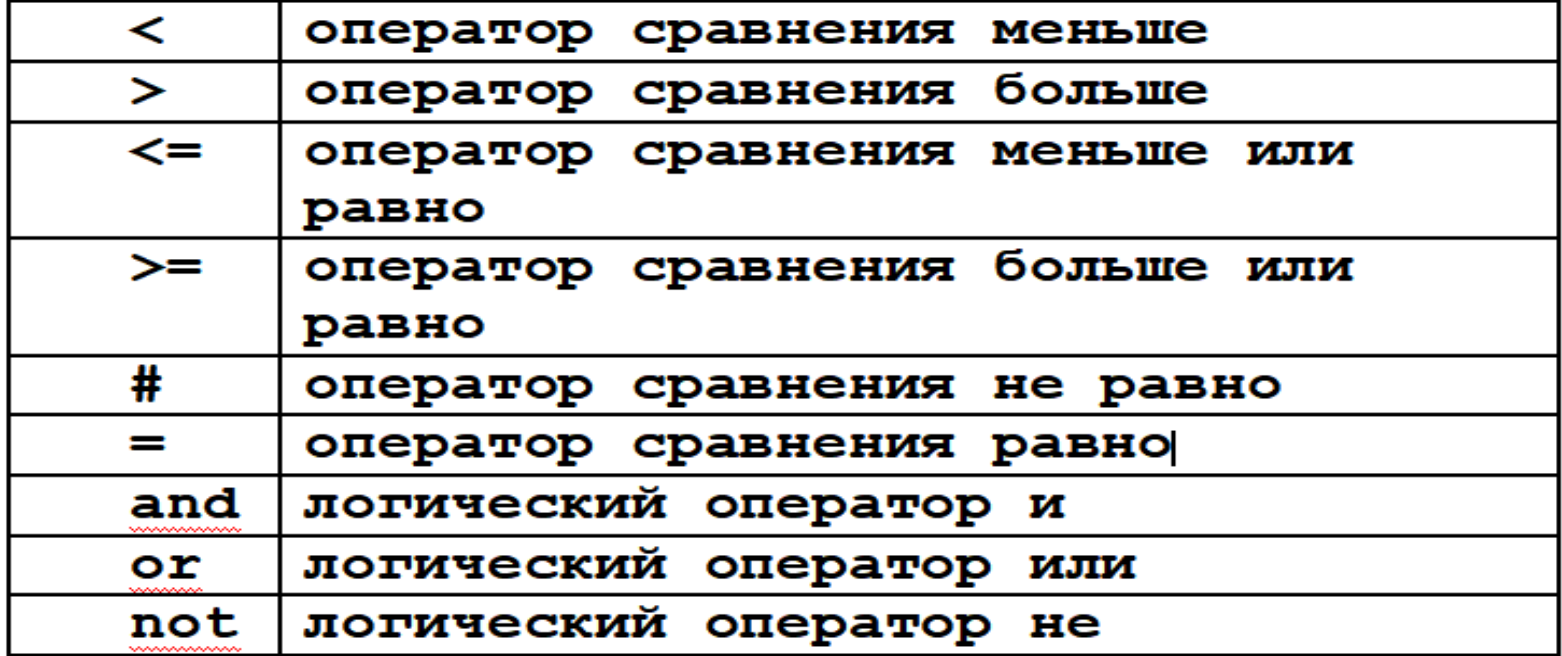

## **Основные «встроенные» константы Maxima**

#### Основные константы Maxima

I

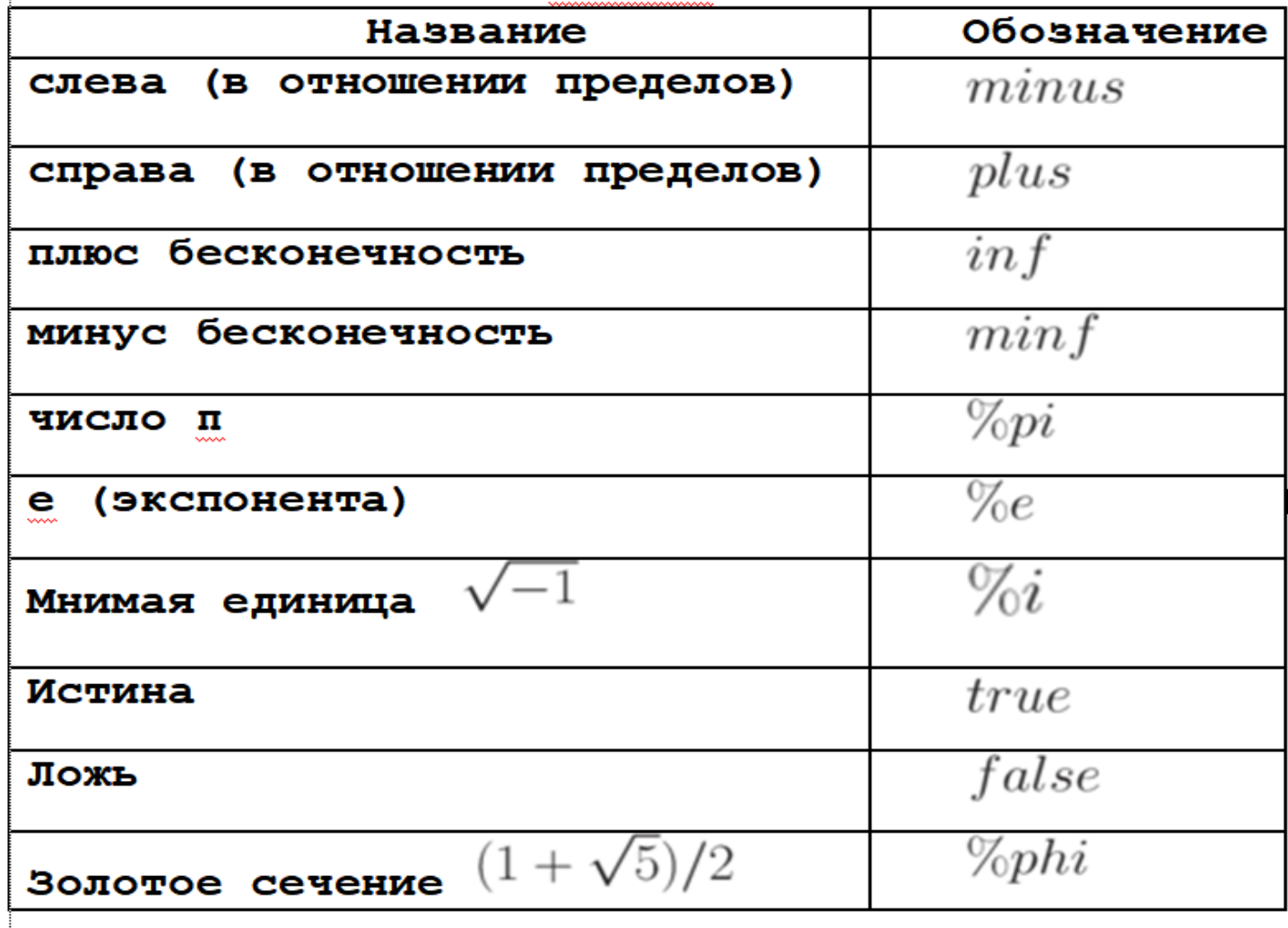

## Типы данных, переменные и функции

Для хранения результатов промежуточных расчётов применяются переменные. Заметим, что при вводе названий переменных, функций и констант важен регистр букв, так переменные х и Х- две разные переменные.

Присваивание значения переменной осуществляется с использованием символа: (двоеточие), например х:5.

Если необходимо удалить значение переменной (очистить её), то применяется метод (функция) kill:

kill(x) — удалить значение переменной х;

kill(all) — удалить значения всех используемых ранее переменных.

Зарезервированные слова, использование которых в качестве имён переменных вызывает синтаксическую ошибку:

integrate, next, from, diff, in, at, limit, sum, for, and, elseif, then, else, do, or, if, unless, product, while, thtu, step.

# **Списки**

Списки — базовые строительные блоки для **Maxima** и Lisp. Все прочие типы данных (массивы, хэш-таблицы, числа) представляются как списки.

Чтобы задать список, достаточно записать его элементы через запятую и ограничить запись квадратными скобками. Список может быть пустым или состоять из одного элемента.

```
(\frac{1}{2}i) list1: [1, 2, 3, x, x+y];
                            [1, 2, 3, x, y + x]\%o1)(\$i2) list2:[];
(\frac{1}{2}i3) list3: [3];
                                       \lvert 3 \rvert
```
## Списки

Элементом списка может и другой список  $(\frac{1}{2}i4)$  list4: [1, 2, [3, 4], [5, 6, 7]];

```
1, 2, [3, 4], [5, 6, 7](\%o4)
```
Ссылка на элемент списка производится по номеру элемента списка:  $(\frac{1}{2}i4)$  list4: [1, 2, [3, 4], [5, 6, 7]];  $[1, 2, 3, 4], [5, 6, 7]$  $(\%o4)$ 

```
(\frac{1}{2}i5) list4[1];
(\%o5)1
```
 $(\$i6)$  list4[3];  $(\% 06)$ 

 $[3,4]$ 

4

 $(\frac{1}{2}i7)$  list4[3][2]; (%07

## **Функции для элементарных операций со списками**

Функция length возвращает число элементов списка (при этом элементы списка сами могут быть достаточно сложными конструкциями):

 $(\$i8)$  length  $(list4)$ ;  $(\$i9)$  length  $(list3)$ ;  $\%o9$ 

Функция copylist (expr) возвращает копию списка expr:  $(\frac{1}{2}i1)$  list1:  $[1, 2, 3, x, x+y]$ ;  $[1, 2, 3, x, y + x]$  $\%o1$  $(\$i2)$  list2:copylist(list1);  $[1, 2, 3, x, y + x]$ 

## **Функции для элементарных операций со списками**

Функция **makelist** создаёт список, каждый элемент которого генерируется из некоторого выражения. Возможны два варианта вызова этой функции:

 $makelist(expr, i, i_0, i_1)\_\_$ возвращает список,  $\underline{j}$ -й элемент которого равен  $ev(exp, i = j)$ , при этом индекс  $j$  меняется от  $i$ 0до  $i_1$ 

 $\mathit{makelist}(\mathit{expr}, x, \mathit{list})$ <sub>— возвращает список,  $\mathit{j}$ -й элемент которого</sub> равен  $ev(exp, x = list[j])$ , при этом индекс  $j$  меняется от 1 до  $length(list)$ 

# **Примеры функции makelist**

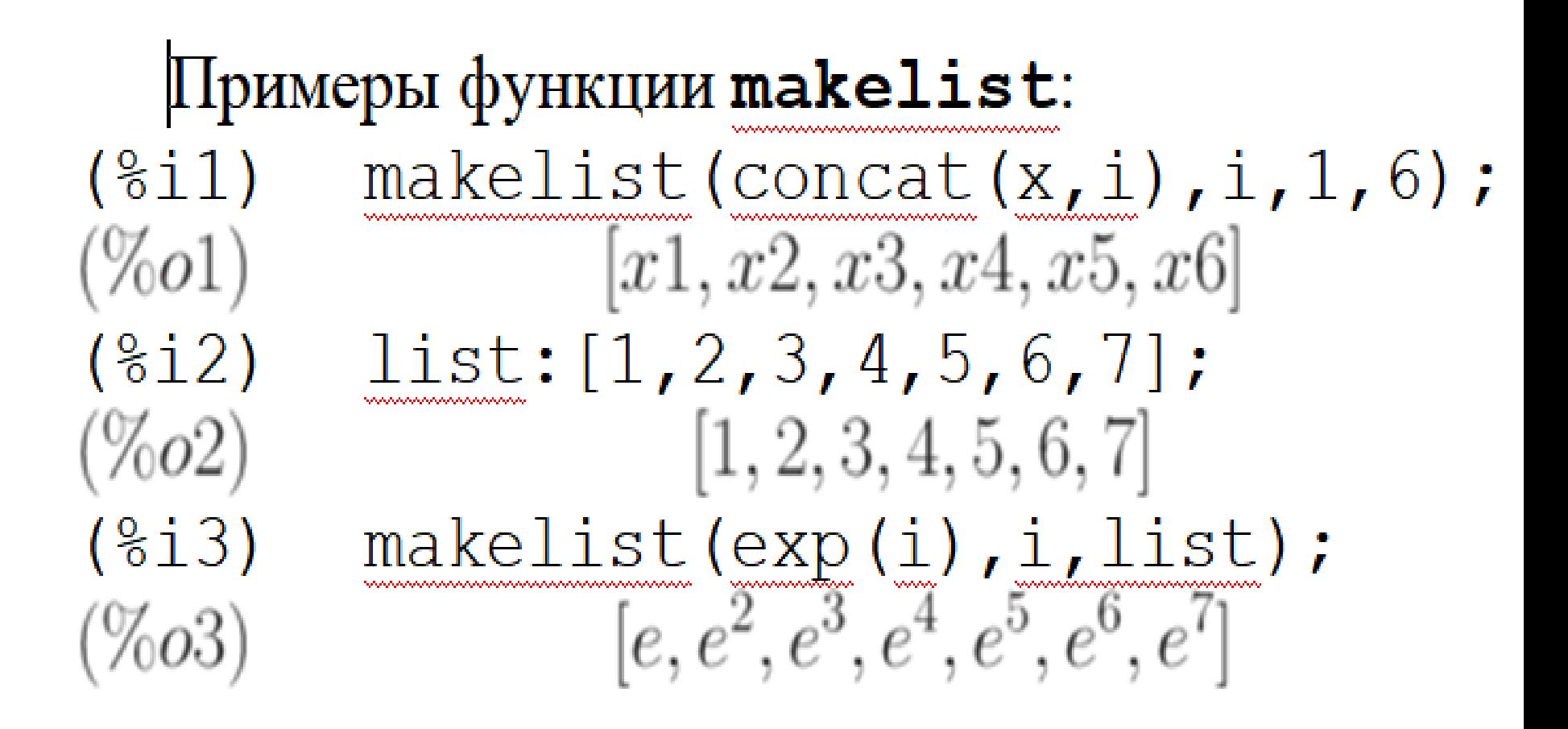

## Функция createlist

функция createlist:  $createlist(from, x_1, list_1, ..., x_n, list_n).$ Эта функция строит список путём вычисления выражения  $form$ , зависящего от  $x_1$ , к каждому элементу списка  $list_{1}$ (аналогично form, зависящая и от  $x_2$ , применяется к  $list_{2M T.H.}$ ). Пример:  $(\frac{1}{2}i)$  create list(x^i, i, [1, 3, 7]);  $[x, x^3, x^7]$  $(\%o1)$ 

 $(\frac{1}{2})$  create list( $[i, j], i, [a, b], j, [e, f, h]$ );  $(\%o2)$  [[a, e], [a, f], [a, h], [b, e], [b, f], [b, h]]

# Функция append

функция append Функция append позволяет склеивать списки. При вызове append (list  $1, \ldots,$  list n) возвращается один список, в котором за элементами  $list_{1c}$ ледуют элементы  $list_{2HT.H.}$ вплоть до  $list_n$ 

Пример:  $(\frac{1}{2}1)$  append([1], [2,3], [4,5,6,7]);  $\%o1)$  $[1, 2, 3, 4, 5, 6, 7]$ 

# Функция join

Создать новый список, компонуя элементы двух списков поочерёдно в порядке следования, позволяет функция  $\texttt{join}(\text{l,m})$ . Новый список содержит  $l_1$ , затем  $m_1$ , затем  $l_2$ ,  $m_2$ <sub>и т.д.</sub> Пример:  $(\frac{1}{2}i)$  join([1,2,3],[10,20,30]);  $[1, 10, 2, 20, 3, 30]$  $(\%o1)$  $(\frac{1}{2})$  join  $([1, 2, 3], [10, 20, 30, 40])$ ;  $[1, 10, 2, 20, 3, 30]$  $(\%o2)$ 

Длина полученного списка ограничивается минимальной длиной списков  $l$  и  $m$ .

#### Функции cons и endcons

 $\Phi$ ункция  $cons(expr, list)$ <sub>создаёт новый список,</sub> первым элементом, которого будет  $\emph{expr}$ , а остальные — элементы списка  $list$ .

 $\Phi$ ункция *endcons*(*expr*, *list*) также создаёт новый список, первые элементы которого элементы списка  $list$ , а последний новый элемент  $\ell x p r$ 

Пример:  $(\frac{1}{2}i1)$  cons  $(x, [1, 2, 3])$ ;  $(\%o1)$  $[x, 1, 2, 3]$ 

 $(\frac{1}{2}i2)$  endcons  $(x, [1, 2, 3])$ ;  $(\%o2)$  $[1, 2, 3, x]$ 

#### Функции reverse и member

Функция reverse меняет порядок элементов в списке на обратный  $(\frac{1}{2}i5)$  list1: [1, 2, 3, x];  $(\% 05)$  $[1, 2, 3, x]$  $(\$i6)$  list2: reverse(list1);  $(\% 6)$  $[x, 3, 2, 1]$ 

Функция  $member(exp_1, expr_2)$ <sub>возвращает</sub>  $true$ , если  $expr$ 1 является элементом списка  $expr_{2, H}$   $false$  в противном случае. Пример:

 $(\frac{1}{2}i)$  member  $(8, [8, 8.0, 8b0])$ ;  $(\%o1)$  $true$  $(\frac{1}{2}i2)$  member  $(8, [8.0, 8b0])$ ;  $(\%o2)$  $false$  $(\frac{1}{2}i3)$  member (b, [[a, b], [b, c]]);  $(\%o3)$  $false$  $(\frac{1}{2}i4)$  member ([b, c], [[a, b], [b, c]]);  $true$ 

### Функции rest, last и first

 $\Phi$ ункция  $rest(exp)$ выделяет остаток после удаления первого элемента списка  $expr$ . Можно удалить первые п<br/> элементов, используя вызов $\mathit{rest}(\mathit{expr}, n)$ 

Функция  $last(expr)$ выделяет последний элемент  $|expr|$ , аналогично  $first$ — первый элемент списка.

#### Примеры:

 $($  $6i1)$  $list1: [1, 2, 3, 4, a, b];$  $(\%o1)$  $[1, 2, 3, 4, a, b]$  $(§i2)$  $rest(list1);$  $(\%o2)$  $[2, 3, 4, a, b]$  $(§i3)$  $rest$  $(*)$ ;  $[3, 4, a, b]$  $(\%o3)$  $($  % i 4)  $last(list1);$  $(\%o4)$ b  $rest(list1, 3);$  $($ i5)  $[4, a, b]$ 

#### **Функции суммирование и перемножение списков**

Суммирование и перемножение списков, как и прочих выражений, осуществляется функциями sum и product  $\Phi$ ункция  $sum(exp, i, in, ik)$ суммирует значения выражения ехрг при изменении индекса  $i$  or  $in$  до  $ik$ . Функция  $product(exp, i, in, ik)$ <sub>перемножает</sub> значения выражения  $\ell x p r$  при изменении индекса  $i$  от  $i n$  до  $i k$ . Пример:

$$
\begin{array}{ll}\n\text{(\$i1)} & \text{product } (x + i * (i + 1) / 2, i, 1, 4); \\
\text{(%01)} & (x + 1) (x + 3) (x + 6) (x + 10) \\
\text{(\$i2)} & \text{sum } (x + i * (i + 1) / 2, i, 1, 4); \\
\text{(%02)} & 4x + 20 \\
\text{(\$i3)} & \text{product } (i^2, i, 1, 4); \\
\text{(%03)} & 576 \\
\text{(\$i4)} & \text{sum } (i^2, i, 1, 4); \\
\text{(%04)} & 30\n\end{array}
$$

(%

(%

#### **Функция, оперирующая элементами списков - map**

 $\Phi$ ункция  $map(f, expr_1, ..., expr_n)$ <sub>позволяет</sub> применить функцию (оператор, символ операции)  $f_{\kappa}$  частям выражений  $expr_1, expr_2, ..., expr_n$ 

При использовании со списками применяет  $J$  к каждому элементу списка.

Следует обратить внимание, что  $f$  — именно имя функции без указания переменных, от которых она зависит. Функция  $f$  может быть заданной пользователем, например  $f(x) := x^2$  ;

### **Примеры функции map**

 $map(ratsimp, x/(x^2+x)+(y^2+y)/y);$  $(\frac{6}{6}i1)$  $y+\frac{1}{x+1}+1$  $(\%o1)$  $map('='', [a,b], [-0.5, 3])$ ;  $(\$i2)$  $(\%o2)$  $[a = -0.5, b = 3]$  $(\frac{1}{2}i3)$  map(exp,  $[0, 1, 2, 3, 4, 5]$ );  $[1, e, e^2, e^3, e^4, e^5]$  $(\%o3)$ Функция  $f$  может быть заданной пользователем, например:  $(§i5)$  $f(x) := x^2$ :  $f(x) := x^2$  $(\% 05)$  $(\frac{1}{6}i6)$  map(f, [1, 2, 3, 4, 5]);  $[1, 4, 9, 16, 25]$ 

# Функция apply

Функция  $apply$  применяет заданную функцию ко всему списку. Список становится списком аргументов функции. При вызове  $F$ ,  $[x_1, ..., x_n]$  вычисляется выражение  $F(arg_1, ..., arg_n)$ ). Следует учитывать, что  $apply$  не распознаёт ординарные функции и функции от массива.

# **Примеры функции apply**

```
L |: [1, 5, -10.2, 4, 3];
(\frac{1}{6}i1)[1, 5, -10.2, 4, 3](\%o1)(\frac{1}{2}i2) apply (max, L);
(\%o2)5
(\frac{1}{2}i3) apply (\min, L);
(\%o3)-10.2
```
Чтобы найти максимальный или минимальный элемент набора чисел, надо вызвать функции max или min. Однако, обе функции в качестве аргумента ожидают несколько чисел, а не список, составленный из чисел. Применять подобные функции к спискам позволяет функция *apply*.

## **Массивы**

Массивы в **Maxima** — совокупности однотипных объектов с индексами. Число индексов не должно превышать пяти. В **Maxima** существуют и функции с индексами (функции массива).

Возможно создание и использование переменных с Такие переменные рассматриваются как элементы массивов с неопределёнными размерностями (так называемые хэш-массивы). Размеры неопределённых массивов растут динамически по мере присваивания значений элементам. Интересно, что индексы массивов с неопределёнными границами не обязательно должны быть числами.

Для повышения эффективности вычислений рекомендуется преобразовывать массивы с неопределёнными границами в обычные массивы (для этого используется функция **array**.

## **Создание массива**

Создание массива производится функцией **array**.

- **array**( **name, dim<sub>1</sub>,..., dim**<sub>n</sub> )
- создание массива с именем **name** и размерностями **dim1, ..., dimn**;
- array(name, type, dim<sub>1</sub>, ..., dim<sub>n</sub>)
- создание массива с именем **name** и элементами типа **type**;
- **array(** [name<sub>1</sub>, ..., name<sub>m</sub>], dim<sub>1</sub>, ...., dim<sub>n</sub>)
- создание нескольких массивов одинаковой размерности.
- Индексы обычного массива целые числа, изменяющиеся от 0 до **dimn**

# Пример array и функция listarray

```
(\frac{1}{2}i) array(a, 1, 1);
(\%o1)\mathfrak a(\frac{1}{2}i2) a[0,0]:0; a[0,1]:1;
                 a[1,0]:2; a[1,1]:3;(\% 05)0123
(\frac{1}{6}i6) listarray (a);
(\% 6)[0, 1, 2, 3]
```
Функция listarray, использованная в примере, преобразует массив в список. Синтаксис вызова: listarray(a). Аргумент а может быть определённым или неопределённым массивом, функцией массива или функцией с индексами. Порядок включения элементов массива в список — по строкам.

# **Функция arrayinfo**

Функция **arrayinfo** выводит информацию о массиве A.

Синтаксис вызова: **arrayinfo(A)**

Аргумент A, как и в случае **listarray**, может быть определённым или неопределённым массивом, функцией массива или функцией с индексами

Функции **listarray** и **arrayinfo** применимы и к функциям массива
# Пример использования arrayinfo и listarray

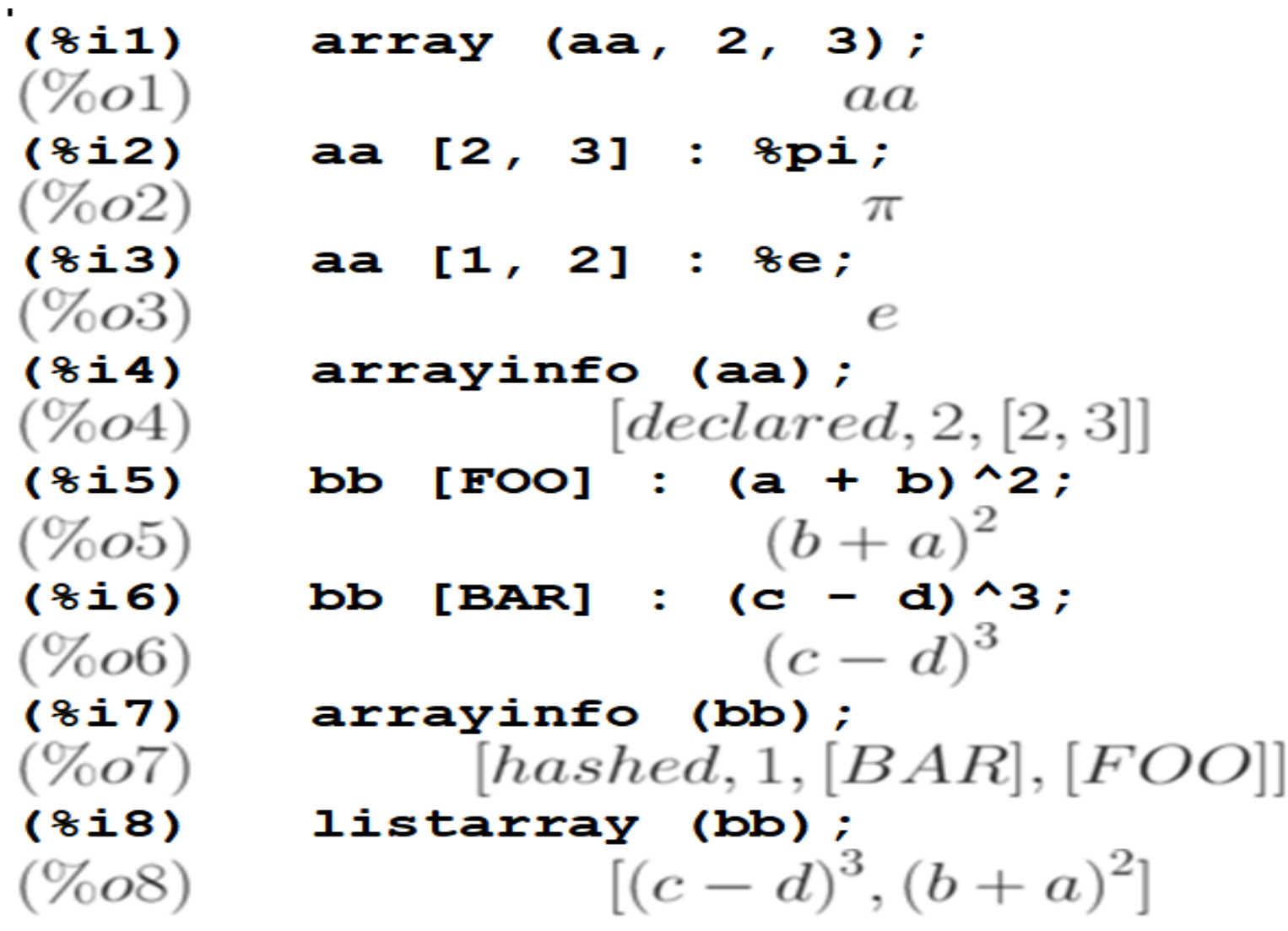

Пример использования arrayinfo и listarray Функции listarray и arrayinfo применимы к функциям массива:  $(\frac{1}{2}i9)$  cc  $[x, y] := y / x;$  $cc_{x,y} := \frac{y}{x}$  $(\%o9)$  $(\frac{1}{2}10)$  cc[1,2];  $(\%o10)$ 2  $(\frac{1}{2}11)$  cc[2,1];  $(\%o11)$  $\overline{2}$  $($   $\$$ i $12$ )  $\texttt{arrayinfo}(\texttt{cc})$ ;  $(\%o12)$  $[hashed, 2, [1, 2], [2, 1]]$  $(\$i13)$  listarray(cc);  $[2,\frac{1}{2}]$  $(\%o13)$ 

## пример — создание и вывод информации о функциях с индексами

$$
\begin{array}{lll}\n\text{(\$il)} & \text{dd [x] (y) := y \land x;} \\
\text{(%ol)} & dd_x(y) := y^x\n\end{array}
$$

 $(\frac{1}{2}) \cdot dd[1](4)$ ;  $(\%o2)$ 4

 $dd[ab]$ ;  $(§i3)$  $lambda([y], y^{b+a})$  $(\%o3)$ 

 $arrayinfo(\text{dd})$ ;  $($  % i 4)  $[hashed, 1, [1], [b+a]]$  $(\%o4)$ 

 $(*i5)$  listarray (dd);  $[lambda([y], y), lambda([y], y^{b+a})]$  $(\%o5)$ 

# **Функция make\_array**

Функция **make\_array(type, dim1, …, dimn)** создаёт и возвращает массив Lisp. Тип массива может быть **any, flonum, fixnum, hashed, functional**. Индекс i может изменяться в пределах от 0 до dim<sub>n</sub>-1

Достоинство **make\_array** по сравнению с **array** возможность динамически управлять распределением памяти для массивов.

Присваивание **y: make\_array(…)** создаёт ссылку на массив.

Когда массив больше не нужен, ссылка уничтожается присваиванием **y:false**, память освобождается затем сборщиком мусора.

# **Примеры функции make\_array**

```
(\frac{1}{2}i) A1 : make array (fixnum, 8);
            Lisp Array: \#(0\ 0\ 0\ 0\ 0\ 0\ 0)(\frac{1}{2}) A1[1]:8;
(\%o2)(\frac{1}{6}i3) A3 : make array (any, 8);
(\%o3)Lisp \, Array: \#(NIL \, NIL \, NIL \, NIL \, NIL \, NIL \, NIL \, NIL \, NIL)\texttt{arrayinfo}(\texttt{A3}):(*i4)[declared, 1, 7]
```
**Переменная arrays**

Переменная arrays содержит список имён массивов первого и второго видов, определённых на данный момент.

```
Пример:
(\$i1) array(a,1,1);
(\%o1)\boldsymbol{a}(\$i2) array(b, 2, 3);
(\%o2)Ь
(%i3) arrays;
(\%o3)|a,b|
```
# Функция fillarray

Функция fillarray позволяет заполнять массивы значениями из другого массива или списка. Заполнения производится по строкам. Примеры:

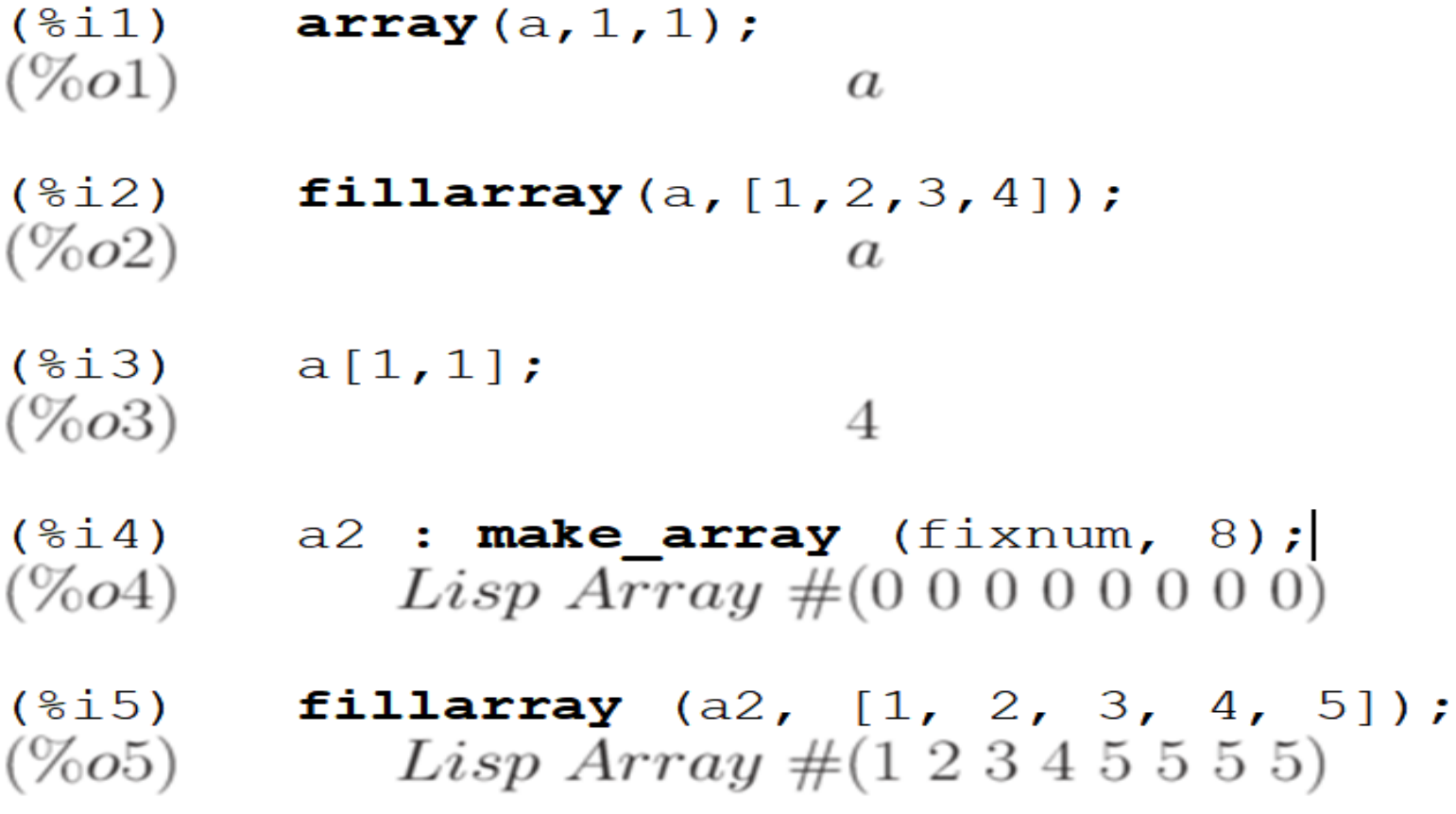

#### **Изменение размерности массива**

Длина списка может и не совпадать с размерностью массива. Если указан тип массива, он должен заполняться

элементами того же типа.

Удаление массивов из памяти осуществляется функцией **remarray**.

Для изменения размерности массива имеется функция **rarray(A, dim<sub>1</sub>, ..., dim<sub>n</sub>).** 

44 Новый массив заполняется элементами старого по строкам. Если размер старого массива меньше, чем нового, остаток нового заполняется нулями или **false** (в зависимости от типа массива).

# **Матрицы и простейшие операции с ними**

В **Maxima** определены прямоугольные матрицы. Основной способ создания матриц — использования функции **matrix**. Синтаксис вызова: **matrix(row1, …, rown).**

Каждая строка — список выражений, все строки одинаковой длины. На множестве матриц *определены операции сложения, вычитания, умножения и деления*. *Эти операции выполняются поэлементно*, если операнды — две матрицы, скаляр и матрица или матрица и скаляр.

Возведение в степень возможно, если один из операндов — скаляр.

**Перемножение матриц** (в общем случае некоммутативная операция) обозначается символом "." (**точка**).

Операция умножения матрицы самой на себя может рассматриваться как возведение в степень.

45 Возведение в степень -1 — как обращение (если это возможно).

## **Пример создания двух матриц**

 $(\frac{1}{2}i)$  x: matrix  $([17, 3], [-8, 11])$ ;  $(\%o1)\begin{bmatrix}17 & 3\\ -8 & 11\end{bmatrix}$ 

 $(\frac{1}{2})$  y: **matrix** ( $[\frac{1}{2}p i, \frac{1}{2}e], [\frac{1}{2}, \frac{1}{2}]$ );  $(\%o2)\begin{bmatrix} \pi & e \\ a & b \end{bmatrix}$ 

## **Выполнение арифметических операций с матрицами**

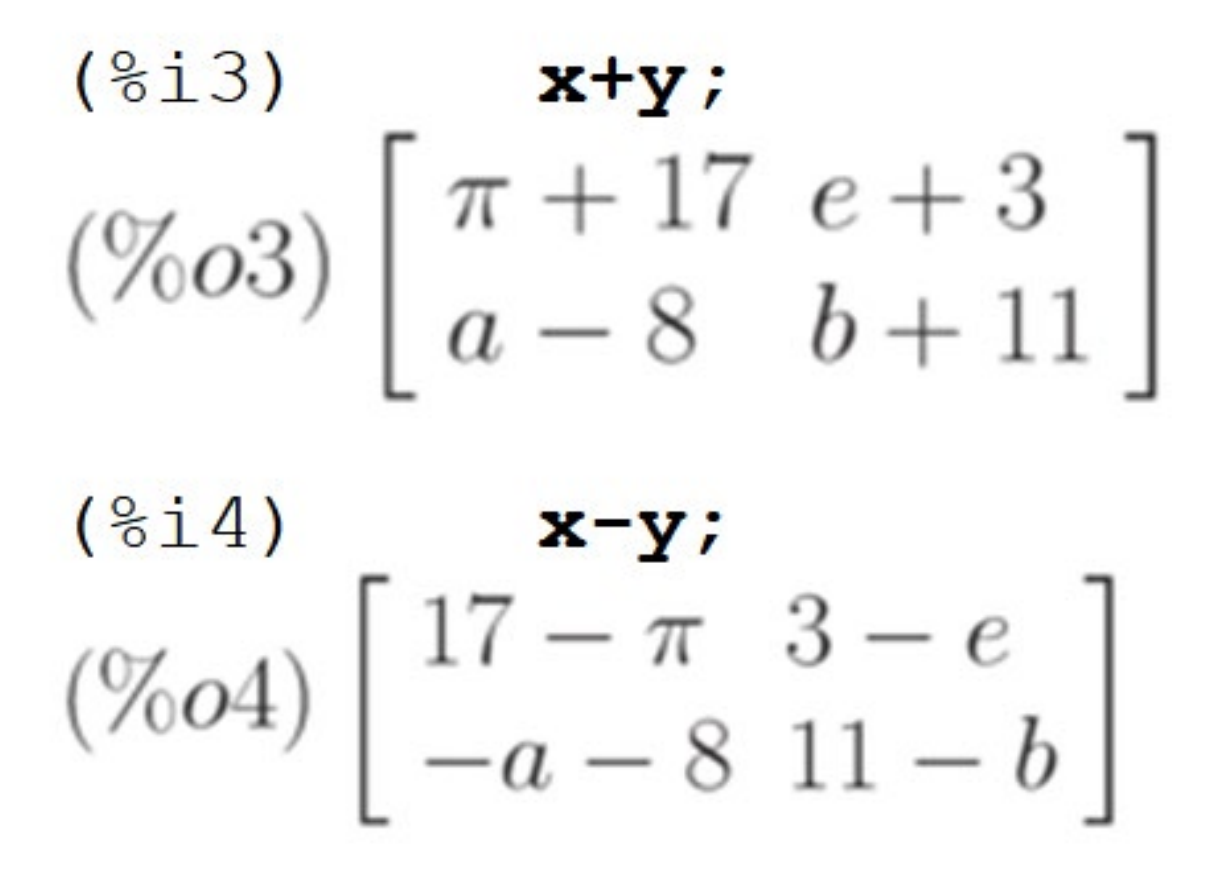

47

# **Выполнение арифметических операций с матрицами**

$$
\begin{array}{c}\n\text{(\$i5) } \times \text{*y;} \\
\text{(%o5)} \left[ \begin{array}{c} 17\pi & 3\,e \\ -a\,8 & 11\,b \end{array} \right] \\
\text{(\$i6) } \times / \text{y;} \\
\text{(%o6) } \left[ \begin{array}{c} \frac{17}{\pi} & 3\,e^{-1} \\ -\frac{8}{a} & \frac{11}{b} \end{array} \right]\n\end{array}
$$

Обратите внимание — операции выполняются поэлементно.

При попытке выполнять арифметические операции, как представлено выше, над матрицами различных размеров, выдаётся ошибка.

## **Пример операций с матрицами и скалярами**

$$
\begin{array}{ll}\n\text{(8i1)} & x: \text{ matrix} \quad \text{(17, 3]}, \text{[-8, 11]}); \\
\text{(%01)} \begin{bmatrix} 17 & 3 \\ -8 & 11 \end{bmatrix}\n\end{array}
$$

$$
\begin{array}{c}\n(8i9) \times ^3; \\
(7o9) \begin{bmatrix} 4913 & 27 \\ -512 & 1331 \end{bmatrix}\n\end{array}
$$

 $(*i10)$   $3^k x;$  $(\%o10)\begin{bmatrix} 129140163 & 27 \\ \frac{1}{6561} & 177147 \end{bmatrix}$ 

#### Умножение матрицы на матрицу

$$
\begin{array}{ll}\n\text{(8i1)} & \mathbf{x}: \text{ matrix([17, 3], [-8, 11])}; \\
& (\%\text{01}) \begin{bmatrix} 17 & 3 \\ -8 & 11 \end{bmatrix} \\
\text{(8i2)} & \mathbf{y}: \text{ matrix([8pi, 8e], [a, b])}; \\
& (\%\text{02}) \begin{bmatrix} \pi & e \\ a & b \end{bmatrix} \\
\text{YMMOXREHE MATPHIH H3 MATPHIY:} \\
\text{(8i11)} & \mathbf{x} \cdot \mathbf{y}; \\
\text{(8i12)} & \mathbf{x} \cdot \mathbf{x} \end{array}
$$
\n
$$
\begin{array}{ll}\n\text{(8i12)} & \mathbf{y} \cdot \mathbf{x} \cdot \mathbf{x} \\
\text{(8i12)} & \mathbf{y} \cdot \mathbf{x} \cdot \mathbf{x} \end{array}
$$
\n
$$
\begin{array}{ll}\n\text{(8i12)} & \mathbf{y} \cdot \mathbf{x} \cdot \mathbf{x} \\
\text{(76012)} & \begin{bmatrix} 17\pi - 8e & 3\pi + 11e \\ 17a - 8b & 11b + 3a \end{bmatrix}\n\end{array}
$$

Очевидно, что для успешного перемножения матрицы должны быть согласованы по размерам

# обратная матрица

# $(\text{\$i1})$  x: matrix( $[17, 3]$ , $[-8, 11]$ );  $(\%o1)\begin{bmatrix}17 & 3\\ -8 & 11\end{bmatrix}$

Возведение в степень -1 даёт обратную матрицу:  $(*i13)$   $x^{\wedge -1}$ 

$$
\left(\%o13\right)\left[\begin{array}{cc} \frac{11}{211} & -\frac{3}{211} \\ \frac{8}{211} & \frac{17}{211} \end{array}\right]
$$

 $(*i14) \ x. (**x**^{\wedge -1})$  $(\%o14)\begin{bmatrix} 1 & 0 \\ 0 & 1 \end{bmatrix}$ 

#### операции х<sup>^^</sup>-1 и х<sup>^</sup>-1

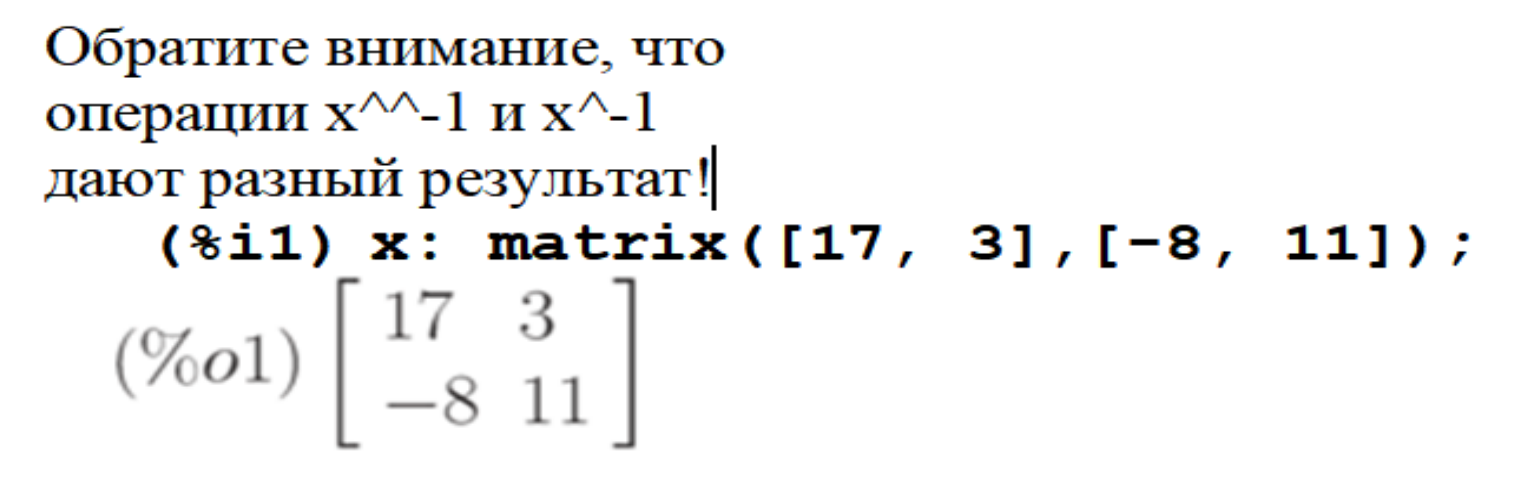

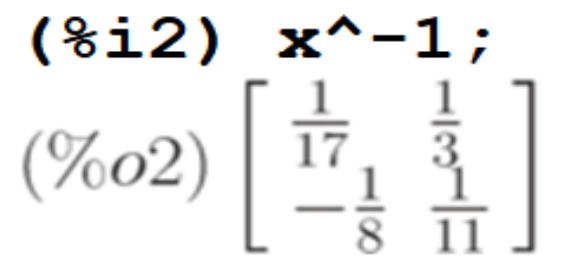

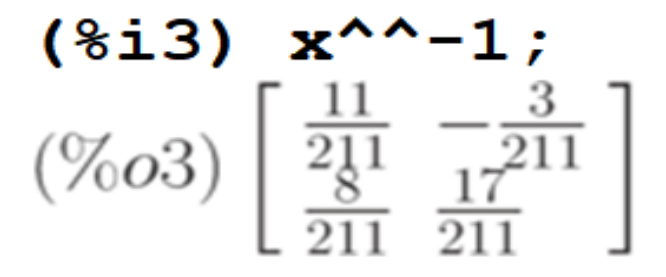

# Функция genmatrix

Функция genmatrix возвращает матрицу заданной размерности, составленную из элементов двух индексного массива. Синтаксис вызова:

$$
genmatrix(a, i_2, j_2, i_1, j_1)
$$
  
genmatrix(a, i\_2, j\_2, i\_1)

 $genmatrix(a, i_2, j_2, i_1)  
genmatrix(a, i_2, j_2)$ 

Индексы  $i_1, j_1$  и  $i_2, j_2$  указывают левый и пр Выйнижний элементы матрицы в исходном массиве.

### **Примеры функции genmatrix**

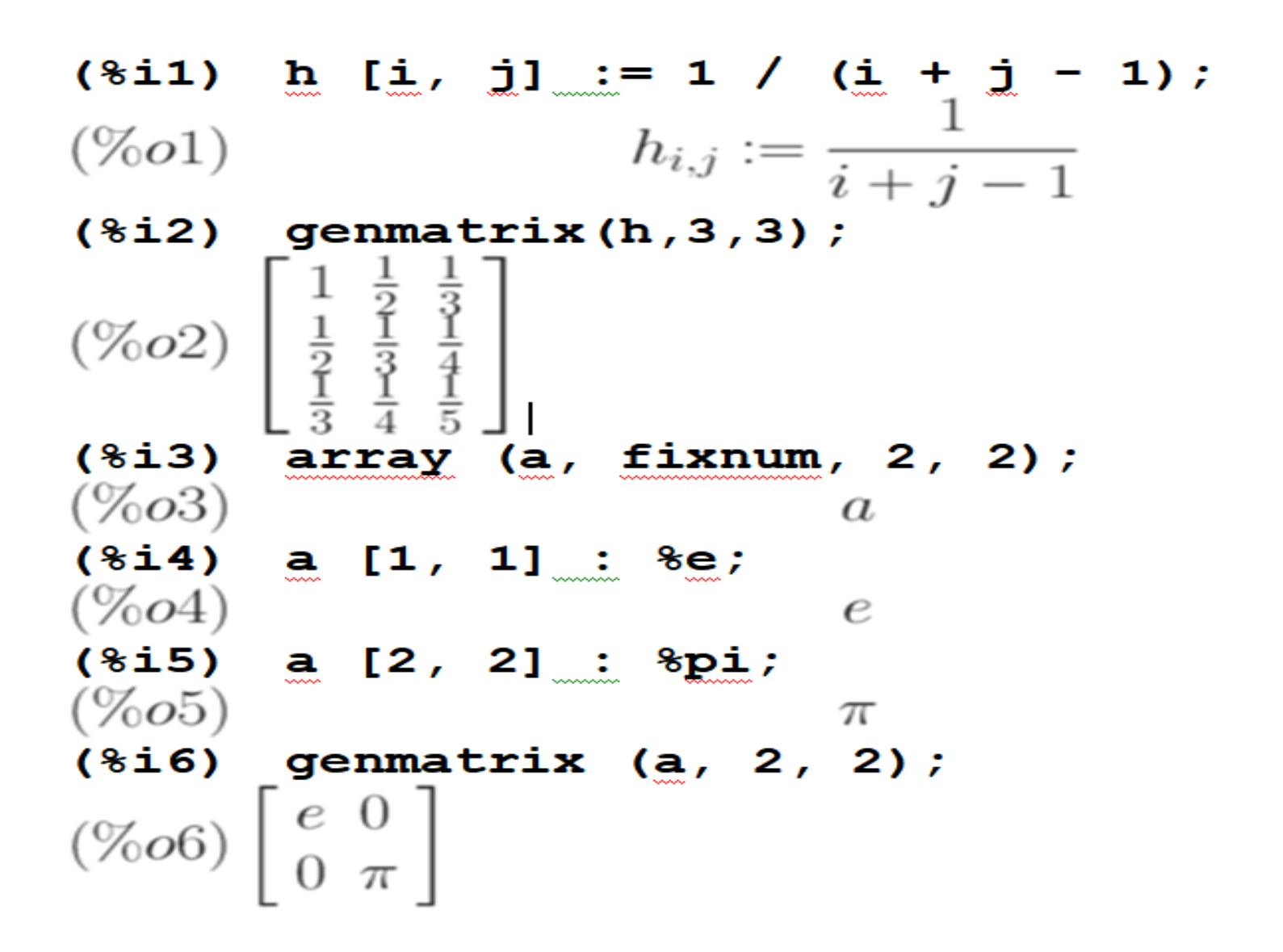

## Функции zeromatrix и ident

Функция zeromatrix возвращает матрицу заданной размерности, составленную из нулей. Синтаксис вызова: zeromatrix(n,m).

 $(\text{\textdegree} i7)$  zeromatrix(2,2);  $(\%o7)\left[\begin{array}{cc} 0 & 0 \\ 0 & 0 \end{array}\right]$ 

Функция ident возвращает единичную матрицу заданной размерности.

Синтаксис вызова ident (n).

$$
\begin{array}{c}\n(\text{Si9}) \quad \text{ident (2)}; \\
(\text{Co9}) \begin{bmatrix} 1 & 0 \\ 0 & 1 \end{bmatrix}\n\end{array}
$$

# Функция copymatrix

Функция **copymatrix (M)** создаёт копию матрицы М. Обратите внимание, что присваивание не создаёт копии матрицы (как и присваивание не создаёт копии списка). Пример:

 $(\text{8i1})$  a: matrix  $([1,2]$ ,  $[3,4])$ ;  $(\%o1)\begin{bmatrix}1 & 2\\3 & 4\end{bmatrix}$  $(*i2)$  b:a;  $(\%o2)\begin{bmatrix}1 & 2\\3 & 4\end{bmatrix}$  $(*i3)$  b[2,2]:10;  $(\%o3)$ 10  $(*i4)$  a :  $(\%o4)\begin{bmatrix} 1 & 2 \\ 3 & 10 \end{bmatrix}$ 

Присваивание нового значения элементу матрицы  $b$ изменяет и значение соответствующего элемента матрицы  $a$ . 56 Использование сорушаттіх позволяет избежать этого эффекта.

# Функции row, col и addrow и addcol

Функции **row** и col позволят извлечь соответственно строку и столбец заданной матрицы, получая список. Синтаксис вызова:

•  $row(M, i)$ — возвращает  $i$ -ю строку;  $col(M, i)$ — возвращает  $i$ -й столбец.

Функции addrow и addcol добавляют к матрице строку или столбец соответственно. Синтаксис вызова:

- $addcol(M, list_1, ..., list_n)$
- $addrow(M, list_1, ..., list_n)$

 $3\pi$ есь  $list_1, ..., list_n$  добавляемые строки или столбцы.

Примеры функции row, col и addrow и addcol

 $(\text{sin 1})$  a: matrix ([1,2], [3,4]);  $(\%o1)\begin{bmatrix}1 & 2\\3 & 4\end{bmatrix}$ 

 $(\$i2)$  b:addrow(a, [10, 20]);  $(\%o2)\begin{bmatrix}1 & 2\\ 3 & 4\\ 10 & 20\end{bmatrix}$ 

 $(*i3)$  addcol(b,  $[x, y, z]$ );  $(\%o3) \left[\begin{array}{ccc} 1 & 2 & x \\ 3 & 4 & y \\ 10 & 20 & z \end{array}\right]$ 

# **Функция submatrix**

Функция submatrix (M) возвращает новую матрицу, состоящую из подматрицы заданной.

Синтаксис вызова:

- $submatrix(i_1, ..., i_m, M, j_1, ..., j_n)$  $submatrix(i_1, ..., i_m, M)$
- $submatrix(M, j_1, ..., j_n)$

Подматрица строится следующим образом: из матрицы  $M$  удаляются строки и, соответственно, столбцы -  $i_1, ..., i_{m_H} j_1, ..., j_n$ 

# **Пример функции submatrix**

Пример: удаляем третью строку и третий столбец:

```
(\text{size}) M:matrix([1,2,x], [3,4,y], [10,20,z]);
                                            \begin{bmatrix} 1 & 2 & x \end{bmatrix}[3 \ 4 \ y](\$o2)[ ]10 \t20 \t z]
(*i22) submatrix (3, M, 3);
                                              \begin{bmatrix} 1 & 2 \end{bmatrix}(*022)[ ]\begin{bmatrix} 3 & 4 \end{bmatrix}
```
# Функция matrixmap

Для заполнения матрицы значениями некоторой функции используется функция matrixmap (аналог map, apply, fullmap). Синтаксис вызова: matrixmap (f, M).

Функция matrixmap возвращает матрицу с элементами  $i, j$ . равными  $f(M[i, j])$ Пример:  $(\text{8i1})$  a: matrix ([1,2], [3,4]);  $(\%o1)\begin{bmatrix}1 & 2\\3 & 4\end{bmatrix}$  $(*i2)$   $f(x) := x^2;$  $(\%o2)$   $f(x) := x^2$ <br>(\$i3) matrixmap(f,a);  $(\%o3)\begin{bmatrix} 1 & 4 \\ 9 & 16 \end{bmatrix}$ 

Для работы с матрицами существует ещё много функций, но они относятся к решению различных задач линейной алгебры и обсуждаются ниже.

**Математические функции - 1**

В Махіта имеется достаточно большой набор встроенных математических функций. Перечень основных классов встроенных функций приведён ниже:

- тригонометрические функции:  $sin$  (синус),  $cos$  (косинус),  $tan$  (тангенс),  $cot$  (котангенс);
- обратные тригонометрические функции:  $asin$  (арксинус),  $acos$  (арккосинус),  $atan$  (арктангенс),  $acot$  (арккотангенс);
- $sec$  (секанс,  $sec(x) = \frac{1}{cos(x)}$ ,  $csc(\text{kocexanc}, \csc(x) = \frac{1}{sin(x)})$

# **Математические функции -2**

- $sinh$  (гиперболический синус),  $cosh$  (гиперболический косинус),  $tanh$  (гиперболический тангенс),  $coth$  (гиперболический котангенс),  $sech$  (гиперболический секанс),  $cosh$  (гиперболический косеканс);
- $\bullet \quad log$  (натуральный логарифм);
- $sqrt{sqrt}$  (квадратный корень);
- $mod$  (остаток от деления);
- $abs$  (модуль);
- $min(x_1, ..., x_n)$ <sub>**H**</sub> $max(x_1, ..., x_n)$ <sub>—</sub>

нахождение минимального и максимального значения в списке аргументов;

# Математические функции -3

- $sign$  определяет знак аргумента:  $pos$  — положительный,  $neg$  — отрицательный,  $pnz$ — не определён,
	- zero значение равно нулю;
- Специальные функции функции Бесселя, гамма-функция, гипергеометрическая функция и др.;
- Эллиптические функции различных типов.

Функция **ev** является основной функцией, обрабатывающей выражения. Синтаксис вызова: **ev(expr, arg1, …., argn).**

Функция **ev** вычисляет выражение **expr** в окружении, определяемом аргументами **arg1, …., argn**. Аргументы могут быть ключами, булевскими флагами, присваиваниями, уравнениями и функциями. Функция **ev** возвращает результат - другое выражение.

Во многих случаях можно опускать имя функции **ev** (т.е. применять значения переменных к некоторому выражению, не указывая **ev**):

> **expr, flag1, flag2, ...; expr, x=val1, y=val2,...;**

**expr, flag1, x=val1, y=val2,..., flag2, ...;**

На выражение **expr** по умолчанию действует функция упрощения.

Необходимость выполнения упрощения регулируется флагом **simp** - если установить **simp** : **false** упрощение будет отключено.

Кроме того, используют флаги **float** и **number**, определяющие формат представления рациональных чисел - в виде дробей или с плавающей точкой и результатов вычисления математических функций.

Флаг **pred** определяет необходимость вычисления применительно к логическим выражениям.

Аргументами **ev** могут быть и встроенные функции, выполняющие упрощение или преобразование выражений **expand, factor, trigexpand, trigreduce** или функция **diff**.

При этом повторный вызов функции е**v** вполне способен ещё раз изменить выражение, т.е. обработка выражения не идёт до конца при однократном вызове функции еv. Пример:

 $ev$  ((a+b) ^2, expand) ;  $(\hat{\delta}11)$  $b^2 + 2ab + a^2$  $(\%o1)$  $(§i2)$ **ev** ( $(a+b)$   $2$ ,  $a=x$ );  $(x + b)^2$  $(\%o2)$ ev ( $(a+b)$   $2$ ,  $a=x$ , expand,  $b=7$ )  $(§i3)$  $x^2 + 14x + 49$  $(\%o3)$ 

Другой пример показывает применение diff к отложенному вычислению производной:  $sin(x) + cos(y) + (w+1)^2 + diff (sin(w)), w);$  $(\$i1)$ (%01)  $\cos(y) + \sin(x) + \frac{d}{dw}\sin(w) + (w+1)^2$ <br>(%12) ev (%, sin, expand, diff, x=2, y=1);  $(\%o2) \cos(w) + w^2 + 2w + \cos(1) + 1.909297426825682$ 

Флаг **simp** разрешает либо запрещает упрощение выражений. Изначально он равен true, если установить его равным **false**, то упрощения производиться не будут:

(8i1) f: 
$$
a+2*a+3*a+4*a
$$
;  
\n(%01) 10 a  
\n(%i2) **simp: false;**  
\n(%02) *false*  
\n(8i3) f:  $a+2*a+3*a+4*a$ ;  
\n(%03)  $a+2a+3a+4$ 

Функцию е и не обязательно указывать явно, например:  $(*i3)$   $x+y$ ,  $x: a+y$ ,  $y: 2;$  $y+a+2$ 

**Оператор принудительного вычисления**

**Оператор, принудительного вычисления, обозначенный** *двумя апострофами***, является синонимом к функции ev (выражение**).

Сама функция **ev** предоставляет гораздо более широкие возможности, нежели простое принудительное вычисление заданного выражения:

она может принимать произвольное число аргументов, первый из которых — вычисляемое выражение, а остальные — специальные опции, которые как раз и влияют на то, как именно будет производиться вычисление.

#### **Форма выражения**

В терминологии **Maxima** невычисленная форма выражения называется *"noun form",* вычисленная — *"verb form".*

Сохраняя лингвистические параллели, на русский это можно перевести как **"несовершенная форма"** и **"совершённая форма".**

Значение вводимого выражения в **Maxima** закономерно сохраняется до его вычисления (т. е. в несовершенной форме). А значение выводимого выражения — после (т. е. в совершённой).

Другими словами, тут имеется естественный порядок "**ввод — вычисление — вывод**".
Функция factor и gfactor

Функция **factor** факторизует, т.е. представляет в виде произведения некоторых сомножителей, заданное выражение. Функция gfactor- действует аналогично, но на множестве комплексных чисел и выражений. Пример:  $(\frac{1}{2}i1)$   $x^3-1$ , factor;  $(x-1)(x^2+x+1)$  $(\%o1)$ 

 $(\frac{6}{6}i2)$ factor $(x^3-1)$ ;  $(x-1)(x^2+x+1)$  $(\%o2)$ 

Примеры факторизации различных выражений

factor  $(-8*y - 4*x + z^2*(2*y + x));$ (%i3)  $(2y+x)(z-2)(z+2)$  $(\%o3)$  $(*i4)$  factor  $(2^63 - 1)$ ; 7<sup>2</sup> 73 127 337 92737 649657  $(\%o4)$  $(\text{\$i5})$  factor  $(1 + \text{\$e'}(3 * x))$ ;  $(e^x+1)$   $(e^{2x}-e^x+1)$  $(\% 05)$ Пример использования функции gfactor:  $qfactor(x^2+a^2);$  $(8i6)$  $(\%o6)$  $(x - i a) (x + i a)$  $(*)i7$ ) qfactor(x^2+2\*%i\*x\*a-a^2);  $(x+i a)^2$  $(\%o7)$ 

### Функция expand

# Функция **expand** раскрывает скобки,

выполняет умножение, возведение в степень, например:

- $(*)11$  expand  $((x-a)^3)$ ;  $x^3 - 3ax^2 + 3a^2x - a^3$  $(\%o1)$
- $(8i2)$ expand ( $(x-a)*(y-b)*(z-c)$ );  $(\%o2)$   $xyz-ayz-bxz+a bz-cxy+a cy+bcx-abc$
- $(\$i3)$ expand ( $(x-a) * (y-b)$  ^2);  $xy^{2} - ay^{2} - 2bx y + 2ab y + b^{2} x - ab^{2}$  $(\%o3)$

# Функция factorsum

Функция factorsum факторизует отдельные слагаемые в выражении.

expand  $((x + 1)*(u + v)^2 + a*(w + z)^2))$ ; (%i8)  $(\%o8)$  $axz^{2}+az^{2}+2awxz+2awz+aw^{2}x+v^{2}x+2uvx+u^{2}x+aw^{2}+v^{2}+2uv+u^{2}$ 

(8i9) **factorsum(\*)** ;  
\n
$$
(\%o9)
$$
  $(x+1) \left( a (z+w)^2 + (v+u)^2 \right)$ 

Функция gfactorsum отличается от factorsum тем же, чем gfactor отличается от factor:

 $gfactor | sum (a^3+3*a^2*b+3*a*b^2+b^3+x^2+2*six*y-y^2);$  $(b+a)^3 - (y-i x)^2$  $(\%o10)$ 

Функция combine

# Функция **combine** объединяет слагаемые с идентичным знаменателем

combine  $(x / (1+x^2) + y / (1+x^2))$ ; (%i5)

$$
\frac{y+x}{x^2+1}
$$

### Функция xthru

Функция xthru приводит выражение к общему знаменателю, не раскрывая скобок и не пытаясь факторизовать слагаемые

 $(*i6)$  xthru(1/(x+y)^10+1/(x+y)^12);  $\frac{(y+x)^2+1}{(y+x)^{12}}$  $(\% 6)$ 

$$
\begin{array}{lll}\n\text{(8i1)} & \text{(x+2)} \, \text{20 - 2*y) / (x+y)} \, \text{20 +} \\
& \text{(x+y)} \, \text{(-19) - x / (x+y)} \, \text{20;} \\
\text{(%01)} & \frac{1}{(y+x)^{19}} + \frac{(x+2)^{20} - 2y}{(y+x)^{20}} - \frac{x}{(y+x)^{20}}\n\end{array}
$$

I

(8i2) **xthru** (8) ;  
\n
$$
\frac{(x+2)^{20} - y}{(y+x)^{20}}
$$

# Функция multthru

Функция multthru умножает каждое слагаемое в сумме на множитель, причём при умножении скобки в выражении не раскрываются. Она допускает два варианта синтаксиса:

- . multthru (mult, sum);
- multthru (expr) ;

В последнем случае выражение ехрг включает и множитель, и сумму (см. (%i4) в примере ниже). Пример функция multthru:

$$
\begin{array}{lll} \text{(8i1)} & \mathbf{x} / (\mathbf{x} - \mathbf{y})^2 - 1 / (\mathbf{x} - \mathbf{y}) - \mathbf{f}(\mathbf{x}) / (\mathbf{x} - \mathbf{y})^3; \\ & & \frac{1}{x - y} + \frac{x}{(x - y)^2} - \frac{f(x)}{(x - y)^3} \end{array}
$$

Продолжение примера функция multthru

$$
\begin{array}{ll}\n\text{(8i2)} & \text{multthru} & (\text{(x-y)}^3, 3, 8) \text{;} \\
(%o2) & -(x-y)^2 + x (x-y) - f (x)\n\end{array}
$$

(8i3) 
$$
((a+b)\cdot 10*s^2 + 2* a*b*s + (a*b)\cdot 2) / (a*b*s^2);
$$

\n(%03)

\n(a \* b) 
$$
s^2 + 2abs + a^2b^2
$$

\n(%03)

 $(\$i4)$  multthru  $(\$)$ ;  $\frac{2}{s} + \frac{a b}{s^2} + \frac{(b+a)^{10}}{a b}$  $(\%o4)$ 

Функции **assume** - ввод ограничений и **forget** - снятие ограничений

Функции assume - ввод ограничений и forget - снятие ограничений позволяют управлять условиями выполнения (контекстом) прочих функций и операторов. Пример:

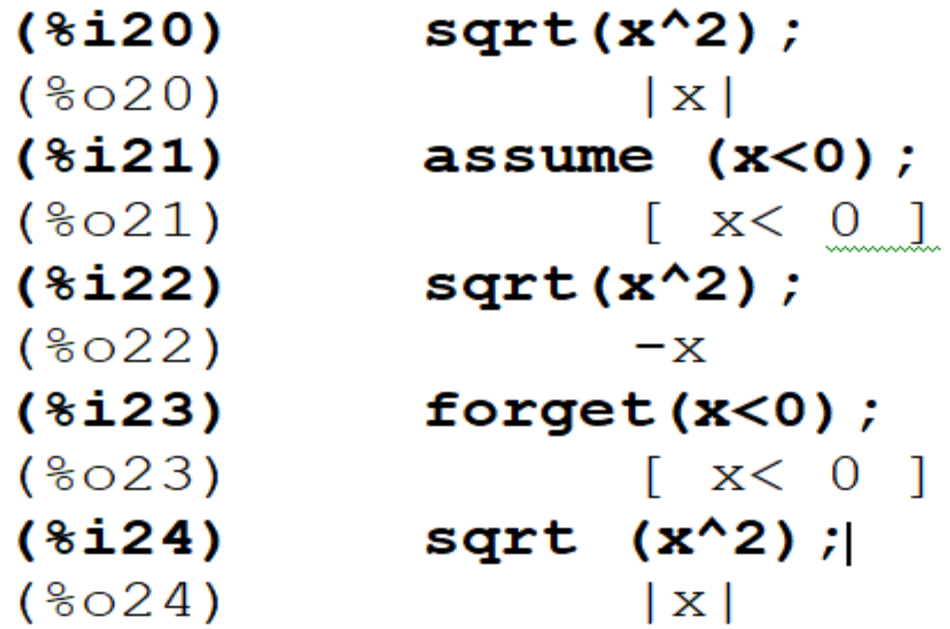

# Функции divide и gcd Функция divide позволяет вычислить частное и остаток от деления одного многочлена на другой:  $(*)11$  divide  $(x^3-2, x-1)$ ;  $[x^2 + x + 1, -1]$  $(\%o1)$

Первый элемент полученного списка — частное, второй — остаток от деления.

Функция **gcd** позволяет найти наибольший общий делитель многочленов:

 $(\%i27)$  gcd((x-2)\*(x^2-2\*x+1), x-1);  $(%o27)$  $\lceil x-1 \rceil$ 

### Функция подстановки subst

Подстановки осуществляются функцией subst. Вызов этой функции: subst (a, b, c)

- подставляем а вместо **b** в выражении **c**.

Пример:

subst (a, x+y, x + (x+y)^2 + y);<br> $y + x + a^2$  $(\$i1)$  $(\%o1)$ 

# Преобразование рациональных выражений: функции **num** и **denom**

Для выделения числителя и знаменателя дробных выражений используются функции  $num$   $M$  denom:

**expr:**  $(x^2+1) / (x^3-1)$ ;  $(\text{\textdegree}11)$  $x^2+1$  $(\%o1)$  $\frac{1}{x^3-1}$ 

 $(\hat{\delta}12)$  $num(expr)$ ;  $x^2+1$  $(\%o2)$ 

 $(\text{\textdegree} i3)$  $denom(exp)$ ;  $x^3-1$  $(\%o3)$ 

# Функция rat

Функция **rat** приводит выражение к каноническому представлению. Она упрощает любое выражение, рассматривая его как дробнорациональную функцию, т.е. работает с операциями "+", "-", "\*", "/" и свозведением в целую степень. Синтаксис вызова:

- rat(expr)
- rat(expr,  $x_1, \ldots, x_n$ )

Переменные упорядочиваются в соответствии со списком  $\mathbf{x}_1$ , ...,  $\mathbf{x}_n$ . При этом вид ответа зависит от способа упорядочивания переменных. Изначально переменные упорядочены в алфавитном порядке. Пример использования **rat**:

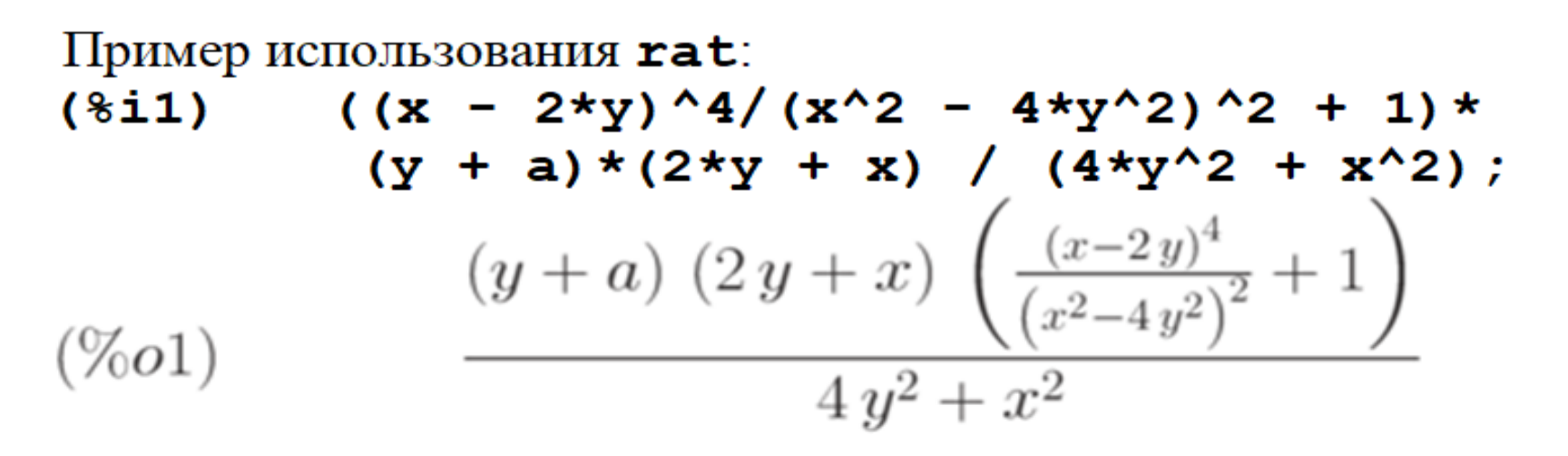

 $(\text{\$i2})$   $rat(\text{\$})$ ;  $\frac{2y+2a}{2y+x}$  $(\%o2)$ 

После указания порядка использования переменных получаем следующее выражение:

 $(\text{\$i3})$  rat $(\text{\$o1}, \text{y}, \text{a}, \text{x})$ ;  $2a+2y$  $(\%o3)$  $x+2y$ 

# Функция **ratvars** и флаг **ratfac**

#### Функция ratvars позволяет изменить

алфавитный порядок предпочтения переменных, принятый по умолчанию.

Вызов

 $rators(z, y, x, w, v, u, t, s, r, q, p, o, n, m, l, k, j, i, h, g, f, e, d, c, b, a)$ меняет порядок предпочтения в точности на обратный,

а вызов  $rators(m, n, a, b)$ упорядочивает переменные  $m, n, a, b$  в порядке возрастания приоритета.

Флаг **ratfac** включает или выключает частичную факторизацию выражений при сведении их к стандартной форме (CRE). Изначально установлено значение **false**. Если установить значение **true**, то будет производиться *частичная факторизация*.

# Функция **ratsimp и** флаг **ratsimpexpons**

Функция **ratsimp** приводит все части (в том числе аргументы функций) выражения, которое не является дробно-рациональной функцией, к каноническому представлению, производя упрощения, которые не выполняет функция **rat**. Повторный вызов функции в общем случае может изменить результат, т.е. не обязательно упрощение проводится до конца.

Применением упрощения к экспоненциальным выражениям управляет флаг **ratsimpexpons**, по умолчанию равный **false**, если его установить в **true**, упрощение *применяется и к показателям степени или экспоненты*

#### Примеры функции **ratsimp**

 $(\frac{1}{2}i1)$  sin  $(x/(x^2 + x)) = exp ((log(x) + 1)^2 \log(x)$  ^2) :  $\sin\left(\frac{x}{x^2+x}\right) = e^{(\log(x)+1)^2 - \log(x)^2}$  $(\%o1)$  $ratsimp$  $(*)$ ;  $(\$i2)$  $\sin\left(\frac{1}{x+1}\right) = e x^2$  $(\%o2)$  $((x - 1)^{(3/2)} - (x + 1) * sqrt(x - 1))$  $(§i3)$  $sqrt((x - 1) * (x + 1));$  $(x-1)^{\frac{3}{2}} - \sqrt{x-1} (x+1)$  $(\%o3)$  $\frac{1}{\sqrt{(x-1)(x+1)}}$  $($   $6i4)$ ratsimp $(\frac{6}{6})$ ;  $-\frac{2\sqrt{x-1}}{\sqrt{x^2-1}}$  $(\%o4)$  $(*i5)$   $x^*(a + 1/a)$ , ratsimpexpons: true;  $(\%o5)$ 

### Функция fullratsimp

#### Функция fullratsimp вызывает функцию

ratsimp до тех пор, пока выражение не перестанет меняться. Пример:

 $(\text{sin}) \, \text{expr}: (x^*(a/2) + 1)^2 (x^*(a/2) - 1)^2)$  $(x^{\wedge}a - 1)$ ;  $\left(\frac{a}{2a+1}\right)^2 \left(\frac{a}{2a+1}\right)^2$ 

$$
\frac{(x^{2}-1)(x^{2}+1)}{x^{a}-1}
$$

$$
\begin{array}{ll}\n\text{(\$i2)} & \text{ratsimp} \left( \exp r \right) \text{;} \\
\frac{x^{2a} - 2x^a + 1}{x^a - 1}\n\end{array}
$$

 $(\text{\textdegree} i3)$  fullratsimp (expr);  $(\%o3)$  $x^a-1$ 

$$
\begin{array}{ll}\n\text{(\$i4)} & \text{rat}(\text{expr}); \\
\frac{(x^{\frac{a}{2}})^4 - 2(x^{\frac{a}{2}})^2 + 1}{x^a - 1}\n\end{array}
$$

### Пример влияния флага ratsimpexpons

Пример влияния флага ratsimpexpons на результат вычислений:

$$
\begin{array}{ll}\n\text{(8i1)} & \text{fullratsimp} \left( \exp\left( \frac{x^2(a/2) - 1}{2} \right)^2 \right) \\
& \star \frac{x^2(a/2) + 1}{2} \left( \frac{x^2(a-1)}{2} \right) \text{ } \text{ } \\
\text{(901)} & \text{ } \\
\frac{x^2}{2a-1} - \frac{2x^2}{2a-1} + \frac{1}{x^2-1}\n\end{array}
$$

 $(\frac{1}{2})$  ratsimpexpons: true;  $(\%o2)$ *true* 

 $(\$i3)$ fullratsimp ( $\exp((x^*(a/2)-1)^2)$ \*  $(x^(a/2)+1)^2$  /  $(x^(a-1) )$  ;  $e^{x^a-1}$  $(\%o3)$ 

### Функция ratexpand

Функция ratexpand раскрывает скобки в выражении. Отличается от функции expand тем, что приводит выражение к канонической форме, поэтому ответ может отличаться от результата применения функции expand:

$$
\begin{array}{ll}\n\text{(8i1)} & \text{ratexpand} \\
\text{(2*x - 3*y)^3} \\
\text{(%01)} & -27y^3 + 54xy^2 - 36x^2y + 8x^3\n\end{array}
$$

$$
\begin{array}{lll}\n\text{(\$i2)} & \text{expr:} & \text{(x - 1) / (x + 1) ^ 2 + 1 / (x - 1)}; \\
\text{(%o2)} & & \frac{x - 1}{(x + 1)^2} + \frac{1}{x - 1}\n\end{array}
$$

$$
\text{(%i3)} \quad \text{expand}(\text{expr)}: \\
\frac{x}{x^2 + 2x + 1} - \frac{1}{x^2 + 2x + 1} + \frac{1}{x - 1}
$$

$$
\text{(\$i4)} \quad \text{ratexpand} \text{(expr)}: \\
 \frac{2x^2}{x^3 + x^2 - x - 1} + \frac{2}{x^3 + x^2 - x - 1}
$$

### Функция ratsubst

Подстановка в рациональных выражениях осуществляется функцией ratsubst.

Синтаксис вызова: ratsubst (a,b,c)

Выражение а подставляется вместо выражения **b** в выражении с. Ь может быть суммой, произведением, степенью и т.п.

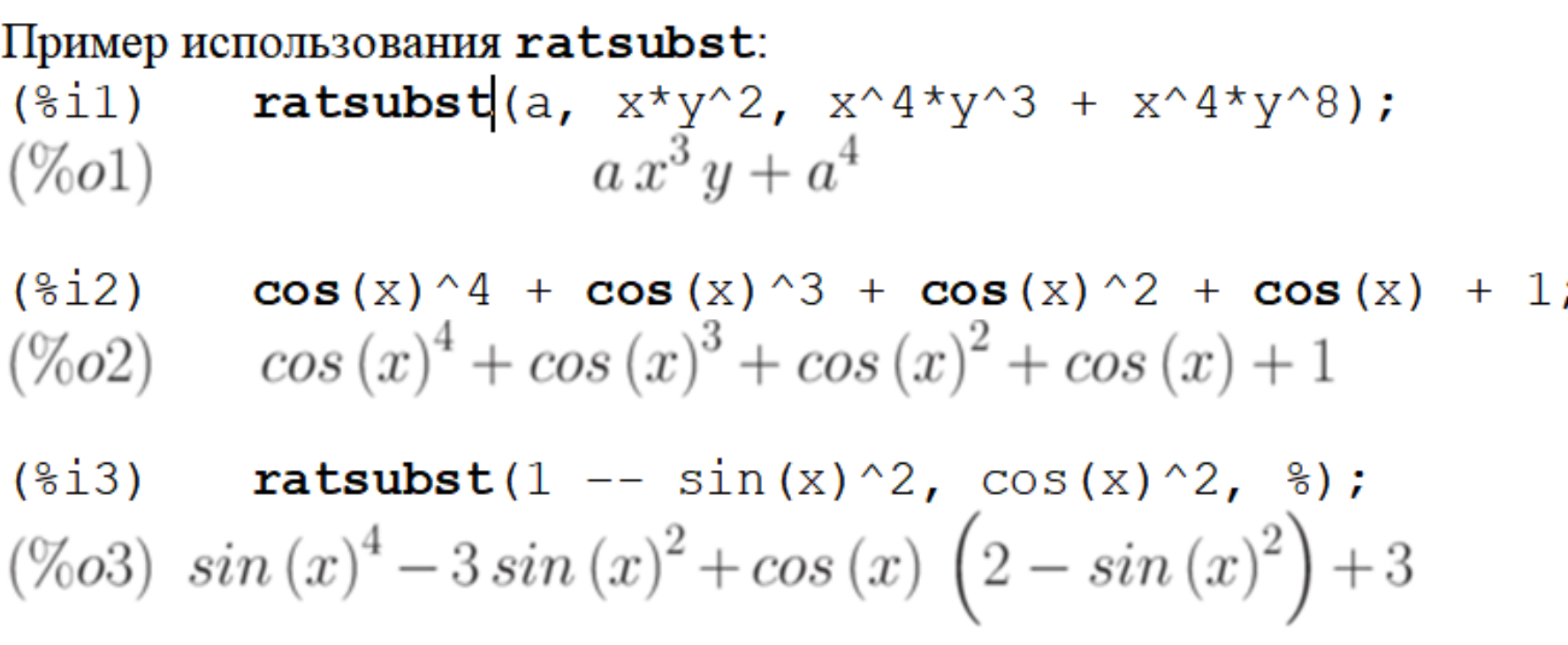

Преобразование тригонометрических выражений 1

Функция **trigexpand** раскладывает все тригонометрические и гиперболические функции от сумм и произведений в комбинации соответствующих функций единичных углов и аргументов.

Для усиления пользовательского контроля один вызов **trigexpand** выполняет упрощение на одном уровне.

Для управления вычислением имеется флаг **trigexpand**. Изначально флаг **trigexpand** установлен в **false**.

Если флаг **trigexpand** установить в **true**, то функция **trigexpand** будет работать до тех пор, пока выражение не перестанет меняться.

# Пример функции **trigexpand**

 $(31)$  $x + sin(3*x) / sin(x)$ , trigexpand=true, expand;  $-sin(x)^{2}+3cos(x)^{2}+x$  $(\%01)$ trigexpand( $sin(10*x+y)$ );  $({}^{8}_{6}12)$  $cos(10x) sin(y) + sin(10x) cos(y)$  $(\%o2)$  $({}^{8}_{6}\dot{1}3)$ trigexpand  $(\sin(3*x) + \cos(4*x))$ ;  $(\%o3)$  $\sin (x)^4 - \sin (x)^3 - 6 \cos (x)^2 \sin (x)^2 + 3 \cos (x)^2 \sin (x) + \cos (x)^4$ 

# Функция **trigreduce**

Функция **trigreduce(expr)** свёртывает все произведения тригонометрических и гиперболических функций в комбинации соответствующих функции от сумм.

Функция работает не до конца, так что повторный вызов может изменить выражение.

При вызове функции в формате **trigreduce(expr,x)** преобразования осуществляются относительно функций **x**.

### Пример функции **trigreduce**

$$
(*) is a triangle (cos(x) 4 + cos(x) 3 + cos(x) 2 + cos(x) + 1);
$$

$$
\frac{\cos (4 x) + 4 \cos (2 x) + 3}{8} + \frac{\cos (3 x) + 3 \cos (x)}{4} + \frac{\cos (2 x) + 1}{2} + \cos (x) + 1
$$

(%i9)  $triangle( - sin(x) ^2 + 3 * cos(x) ^2 + x);$ 

$$
\%o9 \qquad \frac{\cos(2x)}{2} + 3\left(\frac{\cos(2x)}{2} + \frac{1}{2}\right) + x - \frac{1}{2}
$$

### Функция trigsimp

Функция trigsimp упрощает тригонометрические и гиперболические выражения, применяя к ним правила

$$
\sin(x)^2 + \cos(x)^2 = 1
$$
  

$$
\cosh(x)^2 - \sinh(x)^2 = 1
$$

# Пример:

- $(\frac{1}{6}i1)$ trigsimp(sin(x) $^2+3*$ cos(x) $^2$ );  $2\cos(x)^2+1$  $(\%o1)$
- $(\$i2)$ trigsimp(sinh(x) $2+3*cosh(x)$  $2)$ ;  $4\cosh(x)^{2} - 1$  $(\%o2)$

# Функция trigrat

Функция trigrat. Синтаксис вызова trigrat (expr) приводит заданное тригонометрическое выражение ехрг к канонической упрощённой квазилинейной форме.

Это выражение рассматривается как рациональное, содержащее функции  $sin, cos, tan$ , аргументы которых  $\frac{\pi}{2}$ линейные формы некоторых переменных и  $n$  ( $n$  — целое). Всегда, когда возможно, заданное выражение линеаризуется.

Пример:

 $(\frac{1}{2}i)$  trigrat( $(1 + \sin(2 \cdot b) - \cos(2 \cdot b)) / \sin(b)$ );  $2\sin(b) + 2\cos(b)$ 

Преобразование степенных и логарифмических выражений

 Функция **radcan** упрощает выражения, содержащие *экспоненты, логарифмы и радикалы*, путём преобразования к форме, которая является канонической для широкого класса выражений.

Переменные в выражении упорядочиваются.

Эквивалентные выражения в этом классе не обязательно одинаковы, но их разность упрощается применением **radcan** до нуля.

### Примеры функции radcan

(8i1) 
$$
(\log(\mathbf{x} + \mathbf{x}^2) - \log(\mathbf{x})) \cdot \mathbf{a} / \log(1 + \mathbf{x}) \cdot (\mathbf{a} / 2)
$$
;  
\n
$$
\frac{(\log(x^2 + x) - \log(x))^a}{\log(x + 1)^{\frac{a}{2}}}
$$

- $(\$i2)$  radcan $(\$)$ ;  $log(x+1)^{\frac{a}{2}}$  $(\%o2)$
- $*(8i10)$   $(*e^x-1) / (1+ee^x(x/2))$ ;  $e^x-1$  $(\%o10)$  $\overline{e^{\frac{x}{2}}+1}$

 $(\$i11) radcan(\$);$  $(\%o11)$ 

# Функция logcontract 1

# Функция logcontract (expr) рекурсивно сканирует выражение expr, преобразуя выражения вида

$$
a1 * log(b1) + a2 * log(b2) + c
$$

к форме

$$
log(ratsimp(b1^{a1} * b2^{a2})) + c
$$
  
Thpunep:

$$
(\$i1)
$$
  $2*(a*log(x)+3*b*log(y));$   
 $(\%o1)$   $2(3blog(y)+alog(x))$ 

 $(\frac{6}{5}i2)$  $logcontract(\S);$  $b \log (y^6) + a \log (x^2)$ 

102

**Функция logcontract 2** 

Если объявить переменную  $n$  целой используя declare  $(n, \text{integer})$ ;), то функция logcontract позволяет включить эту переменную в показатель степени:

 $(\text{\textdegree}1)$  $declace(n, interger);$  $(\%o1)$  $done$ 

 $(8i2)$ 

 $(\%o2)$ 

 $logcontract(3*a*n*log(x));$  $a \log(x^{3n})$ 

Пользовательские функции 1

Для записи функции необходимо указать её название, а затем, в круглых скобках записать через запятую значения аргументов.

Если значением аргумента является список, то он заключается в квадратные скобки, а элементы списка также разделяются запятыми.

Пример:

**sin**(x);

**integrate**(**sin**(x),x,-5,5);

**plot2d**([**sin**(x)+3,**cos**(x)],[x,-%pi,%pi],[y,-5,5]);

Пользовательские функции 2

Пользователь может задать собственные функции. Для этого сначала указывается название функции, в скобках перечисляются названия аргументов, после знаков := (двоеточие и равно) следует описание функции. После задания пользовательская функция вызывается точно так, как и встроенные функции **Maxima.** 

Пример:

 $(\sqrt{8144})$  f(x):=x^2;  $(\%o44)$  $f(x) := x^2$ 

 $(*i45)$   $f(3 + 7)$ ;  $(\%o45)$ 100

# Функция define

Не следует использовать для функций названия, зарезервированные для встроенных функций **Maxima.** 

Для создания функций используется также встроенная функция define, которая позволяет преобразовать выражение в функцию. Синтаксис вызова define довольно многообразен:

- $define(f(x_1,...,x_n),expr)$  $define(f[x_1,...,x_n], expr)$
- $define(funmake(f,[x_1,...,x_n]),expr)$
- $define (array make(f, [x_1, ..., x_n]), expr)$  $define(ev(exp_1), expr_2)$

106

Варианты вызова функции define Варианты вызова функции define различаются, какой именно объект создаётся:

ординарная функция (аргументы в круглых скобках) или массив (аргументы в квадратных скобках).

Если первый аргумент — операторы

 $fummake, arraymake$ 

то функция создаётся и вычисляется (аналогично и еv). Примеры:

Ординарная функция:

$$
\begin{array}{ll}\n\text{(\$il)} & \text{expr} : \text{cos(y)} - \sin(x); \\
\text{(%ol)} & \cos(y) - \sin(x)\n\end{array}
$$

 $(\frac{1}{2}i2)$  define  $(F1 (x, y), expr);$  $F1(x, y) := cos (y) - sin (x)$  $(\%o2)$ 

$$
\begin{array}{ll}\n\text{(\$i3)} & \text{factor}(\text{F1(a,b)}); \\
\text{(%o3)} & \cos(b) - \sin(a)\n\end{array}
$$

Примеры вызова функции define

Создание функции-массива:  $(\frac{1}{2}i)$  define  $(G2 [x, y], x.y - y.x);$  $(\%o1)$  $G2_{x,y} := x.y - y.x$ 

Создание массива:  $(\frac{1}{2})$  define (arraymake  $(F, [u])$ , cos  $(u)$ +1);  $(\%o2)$  $F_u := \cos(u) + 1$ 

Использование функции е г для задания пользовательской функции:  $(\frac{1}{2}i3)$  define  $(ev(foo(x, y))$ , sin $(x)$ -cos $(y)$ ;  $(\%o3)$   $foo(x,y) := sin(x) - cos(y)$
Нахождение корней уравнений и систем алгебраических уравнений

Решение алгебраических уравнений и их систем осуществляется при помощи функции **solve**:

**solve(expr,x)**— решение одного уравнения **expr** относительно переменной **x**;

**solve(expr)** — решение уравнения с одной неизвестной и числовыми коэффициентами;

**solve([eqn1, eqn2, . . ., eqnn],[x1, x2, . . ., xn])** решение системы уравнений.

В качестве параметров:

• в первых квадратных скобках указывается список уравнений через запятую – Lexpr1=Rexpr2, Lexpr1=Rexpr2, . . .;

• во вторых квадратных скобках указывается список переменных, через запятую.

#### Примеры **solve**

Решение одного уравнения с одним неизвестным<br>(%17) solve (x^2-5\*x+4) ;  $(\%o7)$  $[x = 1, x = 4]$ 

Решение одного уравнения в символьном виде:

 $(\text{$i$}12)$  solve( $[x-a/x+b]$ ,  $[x]$ );  $(\%o2)$   $[x = -\frac{\sqrt{b^2 + 4a} + b}{2}, x = \frac{\sqrt{b^2 + 4a} - b}{2}]$ 

Решение системы уравнений в символьном виде:  $(\frac{10}{2} \text{ solve} ([x*y/(x+y)=a, x*z/(x+z)=b, y*z/(y+z)=c],$  $[x,y,z]$ ):

$$
(\%o10)[[x = 0, y = 0, z = 0], [x = \frac{2abc}{(b + a)c - ab}, y = \frac{2abc}{(b - a)c + ab}, z = -\frac{\overline{2}abc}{(b - a)c - ab}]]
$$

В последнем примере решении несколько, и **Maxima** выдаёт результат в виде списка.

#### Решение тригонометрических уравнений

Функция solve применима и для решения тригонометрических уравнений. При этом в случае множества решений у тригонометрических уравнений выдаётся соответствующее сообщение только и одно из решений.

#### Пример:  $(*i13)$  solve([sin(x)=0], [x]);

solve: using arc-trig functions to get a solution. Some solutions will be lost.  $(\%o13)$  $[x=0]$ 

Также Махіта позволяет находить комплексные корни:  $(\text{8i18}) \quad \text{solve}([\mathbf{x}^2+\mathbf{x}+1], [\mathbf{x}])$ ;

$$
(\%o18) \qquad [x = -\frac{\sqrt{3}i+1}{2}, x = \frac{\sqrt{3}i-1}{2}]
$$

Построение графиков и поверхностей

Для вывода графиков на экран или на печать при помощи Maxima существуют несколько вариантов форматов и, соответственно, программ вывода графики, а именно:

- $\;openmath$   $($ Tcl/Tk программа с графическим интерфейсом пользователя; элемент xMaxima)
- $\emph{gnuplot}$  (мощная утилита для построения графиков, обмен с Махіта — через канал)
- $mgnuplot$  (Тк-интерфейс к  $gnuplot$  с рудиментарным графическим интерфейсом пользователя; включён  $\mathbf{B}$ дистрибутив Maxima)
- $wxMaxima$  (встроенные возможности  $frontend$ -а к Maxima)

Построение графиков и поверхностей

Все варианты интерфейса (кроме **wxMaxima**) для построения графиков используют две базовых функции:

**plot2d** построение двумерных графиков и **plot3d** (построение трехмерных графиков).

При использовании **wxMaxima** кроме них используются ещё две аналогичные команды:

## **wxplot2d** и **wxplot3d.**

Все команды позволяют либо вывести график на экран, либо (в зависимости от параметров функции) в файл.

Построение графика явной функции y = f(x)

График функции **y=f(x**) на отрезке **[a,b]** можно построить с помощью функции:

## **plot2d(f(x), [x,a,b] [, опции])**

несколько графиков:

**plot2d([f1(x), f2(x), …], [x,a,b] [, опции])**

или

## **plot2d(f(x), [x,a,b], [y,c,d] [, опции])**

несколько графиков:

# **plot2d([f1(x), f2(x), …], [x,a,b], [y,c,d] [, опции])**

Опции не обязательны, однако, для изменения свойств графика их нужно задавать.

Параметр **[y,c,d]** можно не задавать, тогда высота графика выбирается по умолчанию.

#### Примеры построение графика явной функции

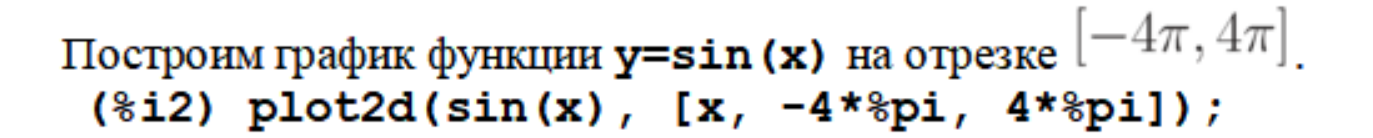

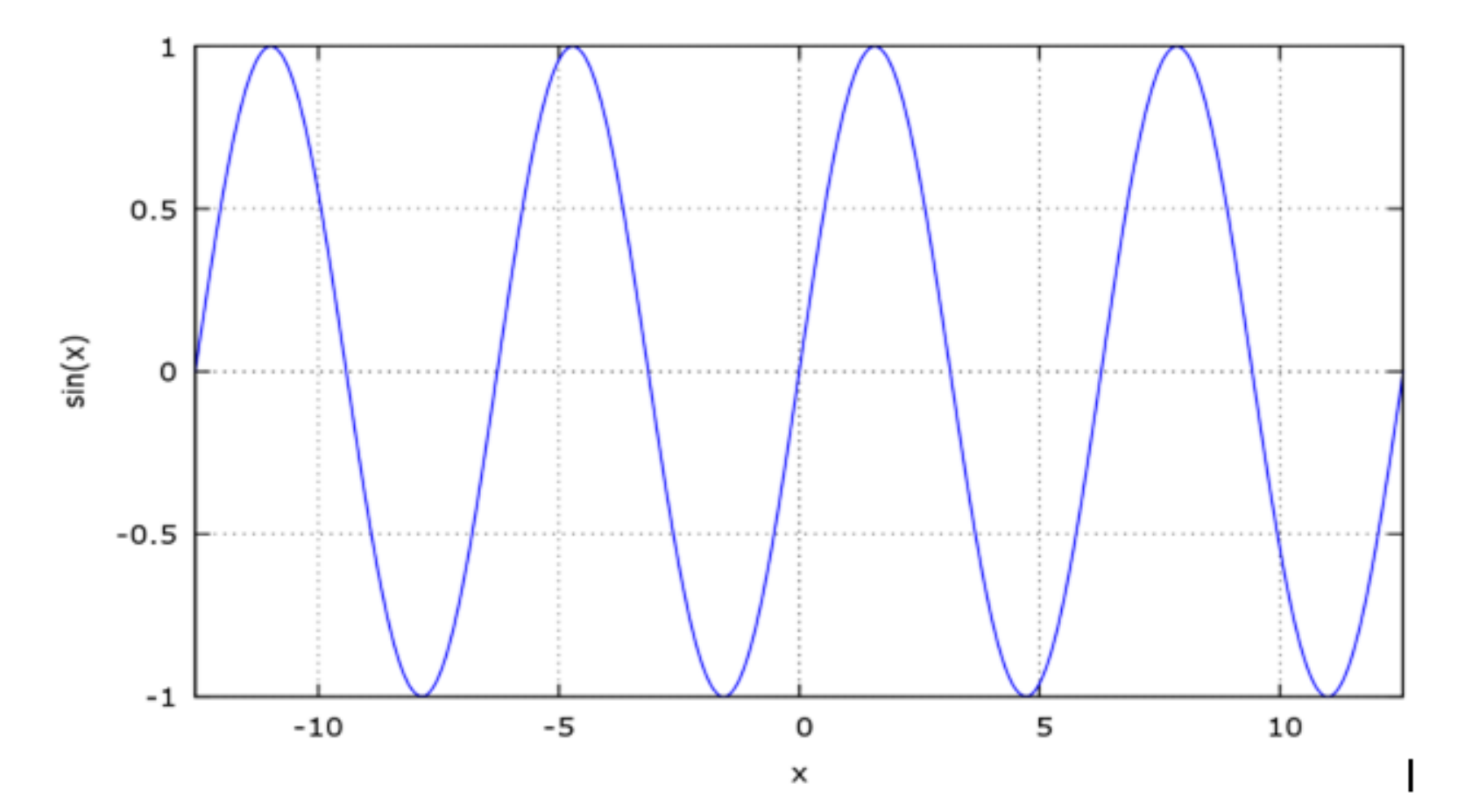

#### Примеры построение графика явной функции

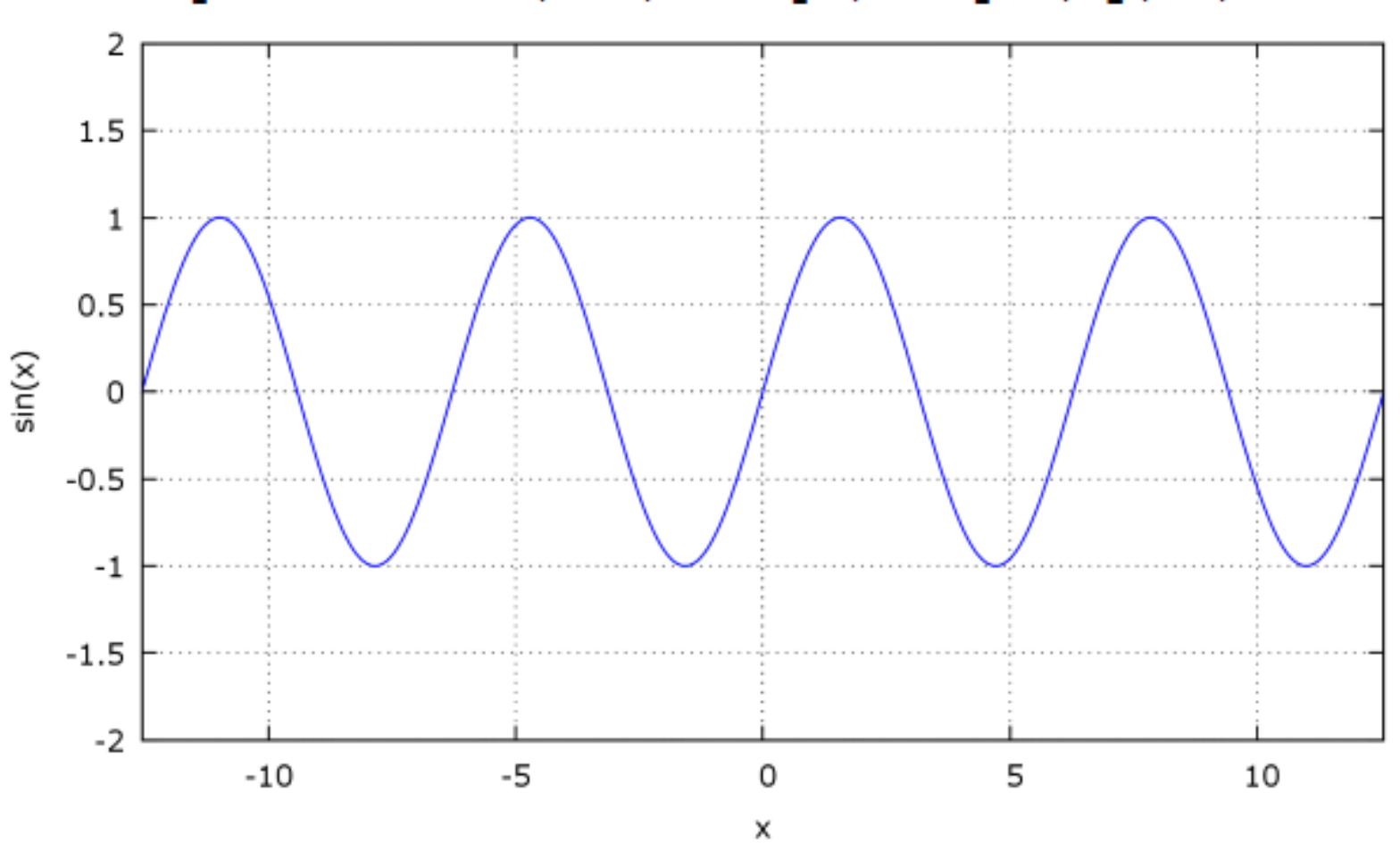

(%i3)  $plot2d(sin(x), [x, -4*%pi, 4*%pi], [y, -2, 2])$ ;

Пример построения несколько графиков на одном рисунке

### $($ %i7) plot2d( $[2*x^2, -x^2+200, (x+5)^2-10]$ , [x, -50,50]);

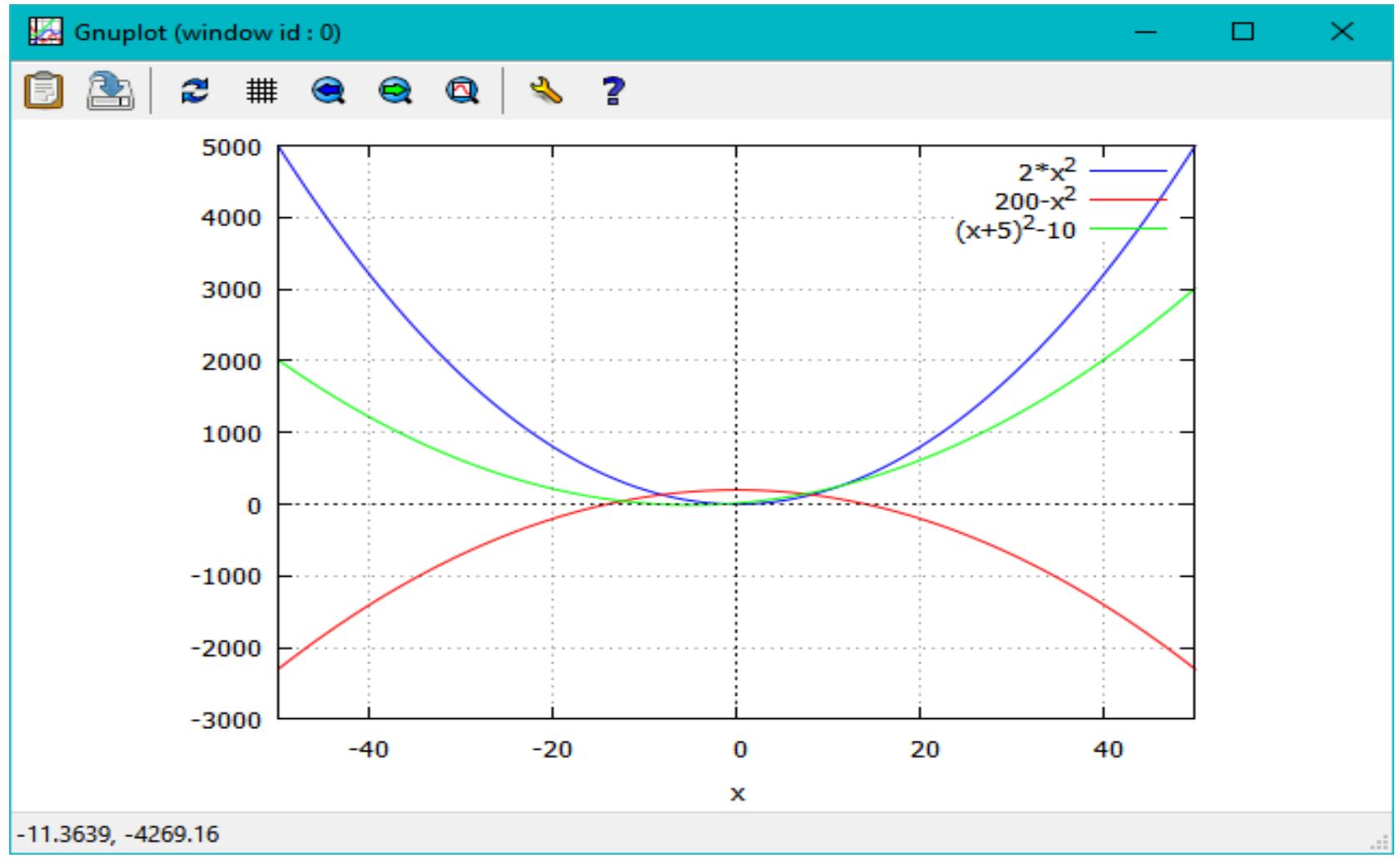

Построение графиков функций, заданных параметрически

Для построения графиков функций, заданных параметрически, используется опция **parametric**. Для построения графика указывается область изменения параметра.

Команда построения графика:

# **plot2d([parametric,cos(t),sin(3\*t), [t,-%pi,%pi], [nticks,80]],[x,-4/3,4/3]);**

Опция **nticks** указывает число точек, по которым проводится кривая.

Построение графиков функций, заданных параметрически

#### **plot2d([parametric,cos(t),sin(3\*t),[t,-%pi,%pi], [nticks,80]],[x,-4/3,4/3]);**

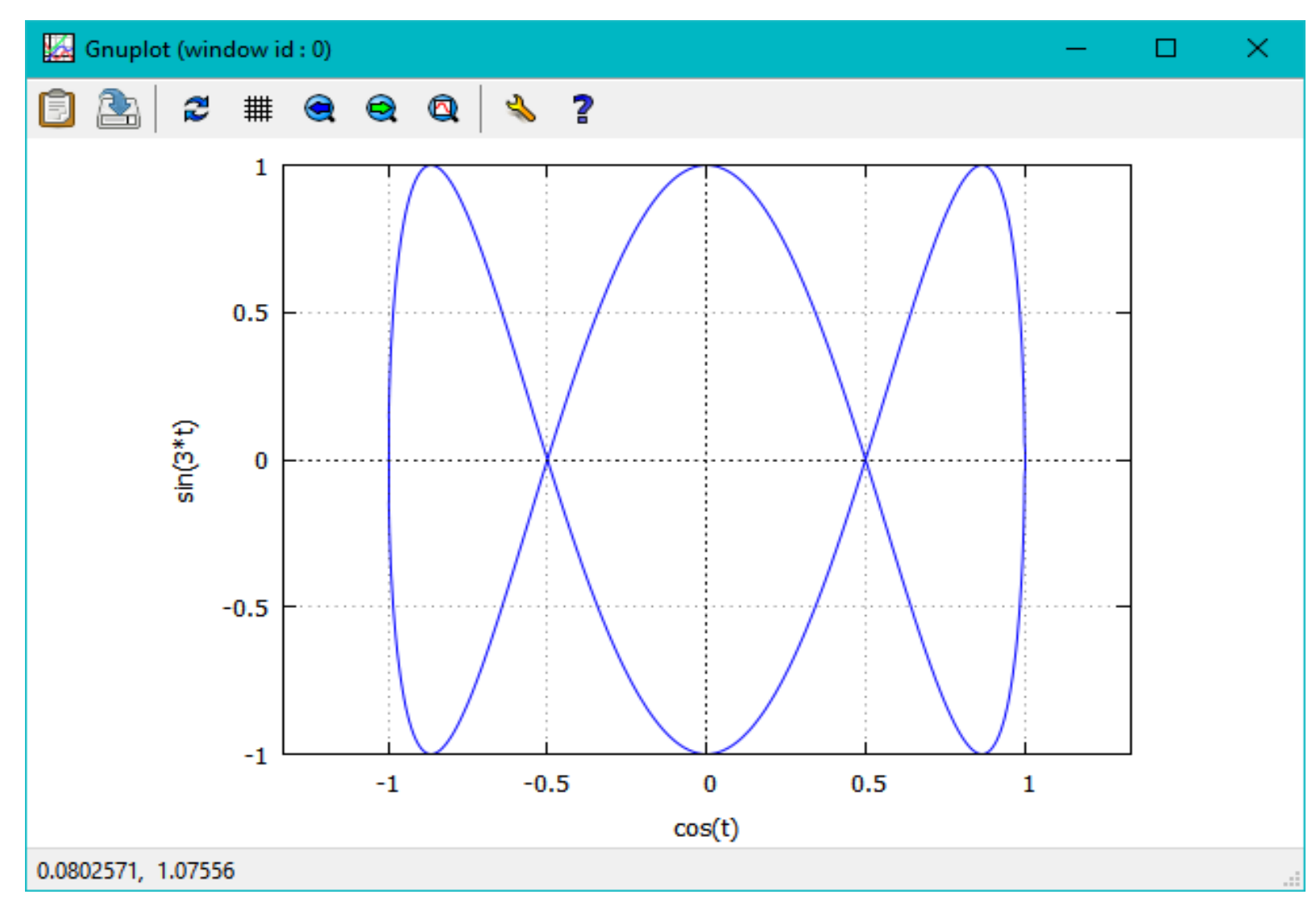

Некоторые опции построения графиков.

Опции указываются в виде аргументов функции **plot2d** в квадратных скобках.

Возможна установка легенды, меток на осях, цвета и стиля графика.

Применение нескольких опций характеризует следующий пример:

**plot2d**([[**discrete**,xy], 2\*%pi\***sqrt**(**l**/980)], [**l**,0,50], [**style**, [**points**,5,2,6], [**lines**,1,1]], [**legend**, "эксперимент", "теория"], [**xlabel**,"длина маятника (см)"], [**ylabel**,"период (сек)"]);

Некоторые опции построения графиков

В данном примере в одних осях строятся два графика.

Первый график [**discrete**,xy] строится в виде точек по массиву xy указанием стиля **points**.

Второй график строится по уравнению функции 2\*%pi\*sqrt(l/980)] с указанием стиля **lines**.

Опция **legend** указывает подписи кривых. Опции **xlabel** и **ylabel** — подписи осей. Формирование массива для построения графика осуществляется следующим образом: xy:[ [10,.6], [20,.9], [30,1.1], [40,1.3], [50,1.4] ];

#### Некоторые опции построения графиков

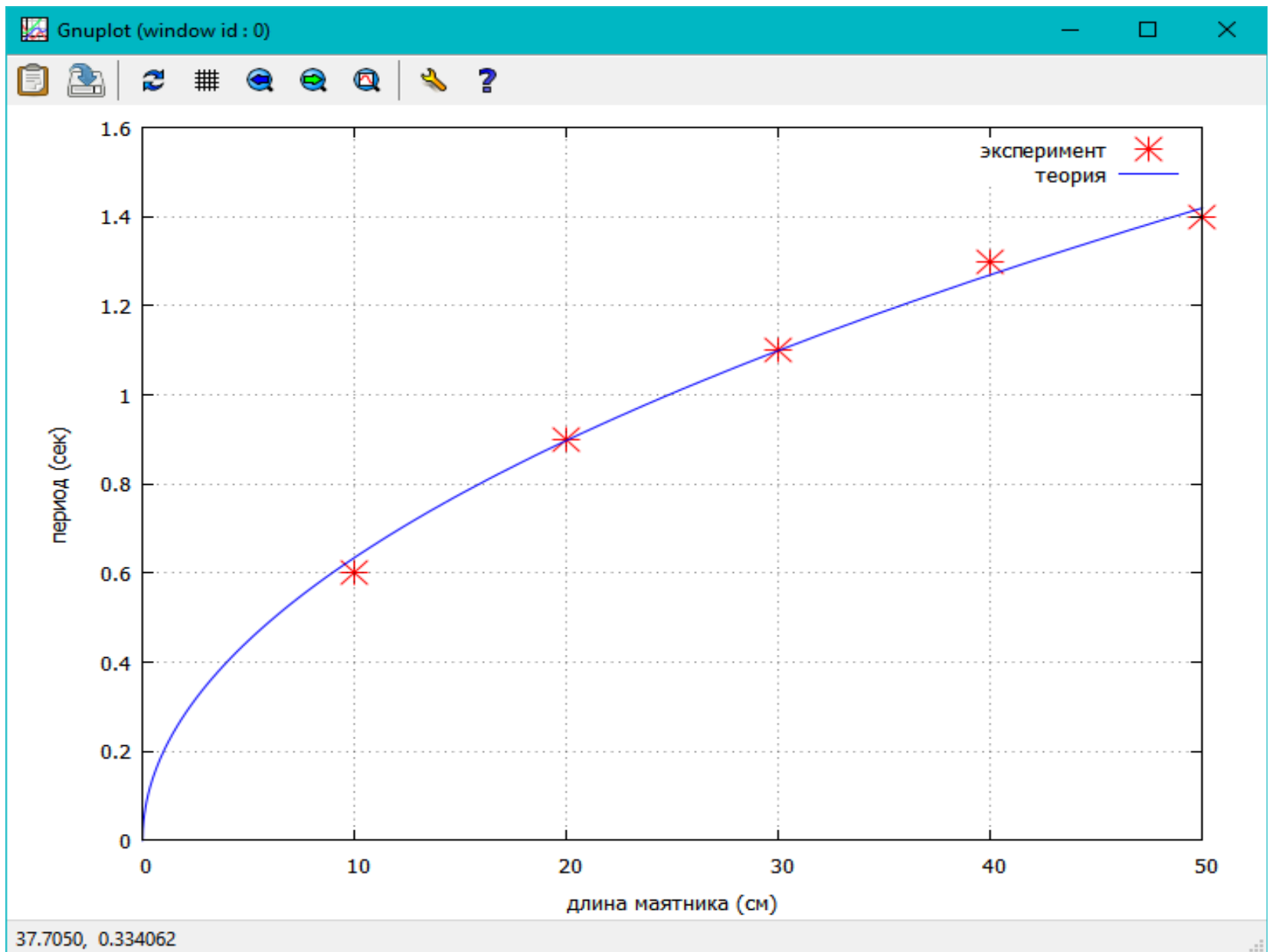

122

### Комбинированные графики

Можно комбинировать в одних осях графики кривых<br>различного типа: функции y=f (x) или параметрические

$$
\begin{cases}\nx = \varphi(t), \\
y = \psi(t).\n\end{cases}
$$

например: plot2d  $([x^3+2, [parameteric, cos(t)],$  $sin(t)$ ,  $[t, -5, 5]$ ,  $[\texttt{nticks}, 80]$ ],  $[x, -2, 2]$ ,  $[xlabel, "x"]$ ,  $[ylabel, "y"]$ ,  $[style, [lines points, 3, 2], [lines, 3, 1]],$ [gnuplot term, ps],  $[gnuplot out file, "test.eps"]$ ;

#### Некоторые опции

```
Опции
[gnuplot term, ps],
[gnuplot out file, "test.eps"]
указывают, что графическая иллюстрация
выводится в файл "test.eps" в формате
\mathbf{postscript} (бэкенд для вывода графиков — \mathbf{g}\mathbf{nup}lot).
позволяют указать стиль линий на графике -
линия с точками или сплошная линия.
```

```
Для вывода результатов в формат рпс
можно использовать опции:
[gnuplot term, png, size, 400, 400],
                  [ gnuplot out file, "test1.png"]
указание размеров size, 400,400 в общем случае необязательно.
```
Совмещение на одном графике параметрической и заданной явно кривых (файл **"test1.png"**);

plot2d ([x^3+2, [parametric, cos(t),sin(t), [t, -5, 5], [nticks,80]]], [x, -2, 2], [xlabel, "x"], [ylabel, "y"], [style, [linespoints,3,2], [lines,3,1]], [gnuplot\_term, png, size, 400,400], [gnuplot\_out\_file, "test1.png"]);

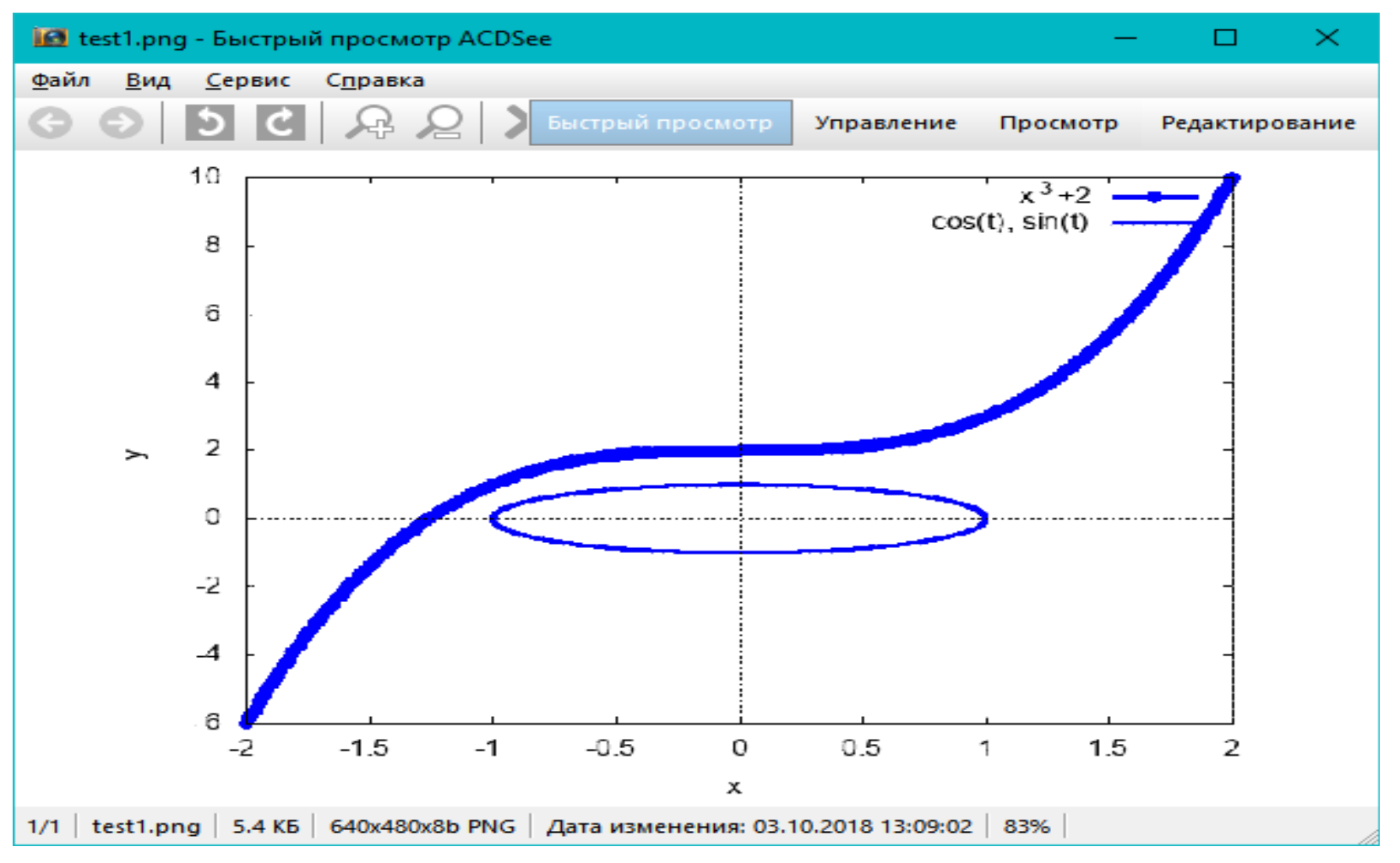

125

Построение кривых в полярной системе координат

Для построения графика в полярных координатах нужно задать изменение значений полярного радиуса и полярного угла. Пусть **r=r(f) (a<= f <=b)** — зависимость полярного радиуса **r** от полярного угла **f**. Тогда график этой функции в полярных координатах можно построить, задав у функции **plot2d** опцию [**gnuplot\_postamble**, "**set polar**; **set zeroaxis**"].

Данная опция будет действовать лишь при условии, что выбран формат графика **gnuplot**.

Пример построение кривых в полярной системе координат

Пример: построить в полярных координатах графики трёх функций

 $r = 6\cos(\varphi), r = \varphi, r = 2\sin(\varphi), 0 \leq \varphi \leq 2\pi$ 

Для создания графика используем команду:

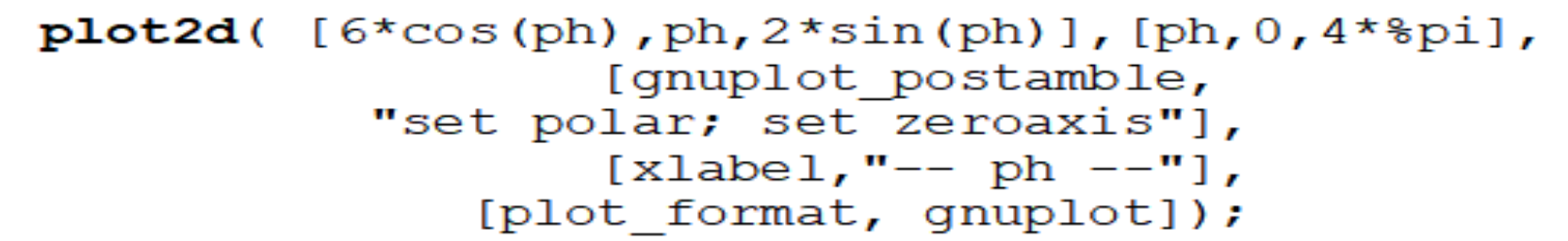

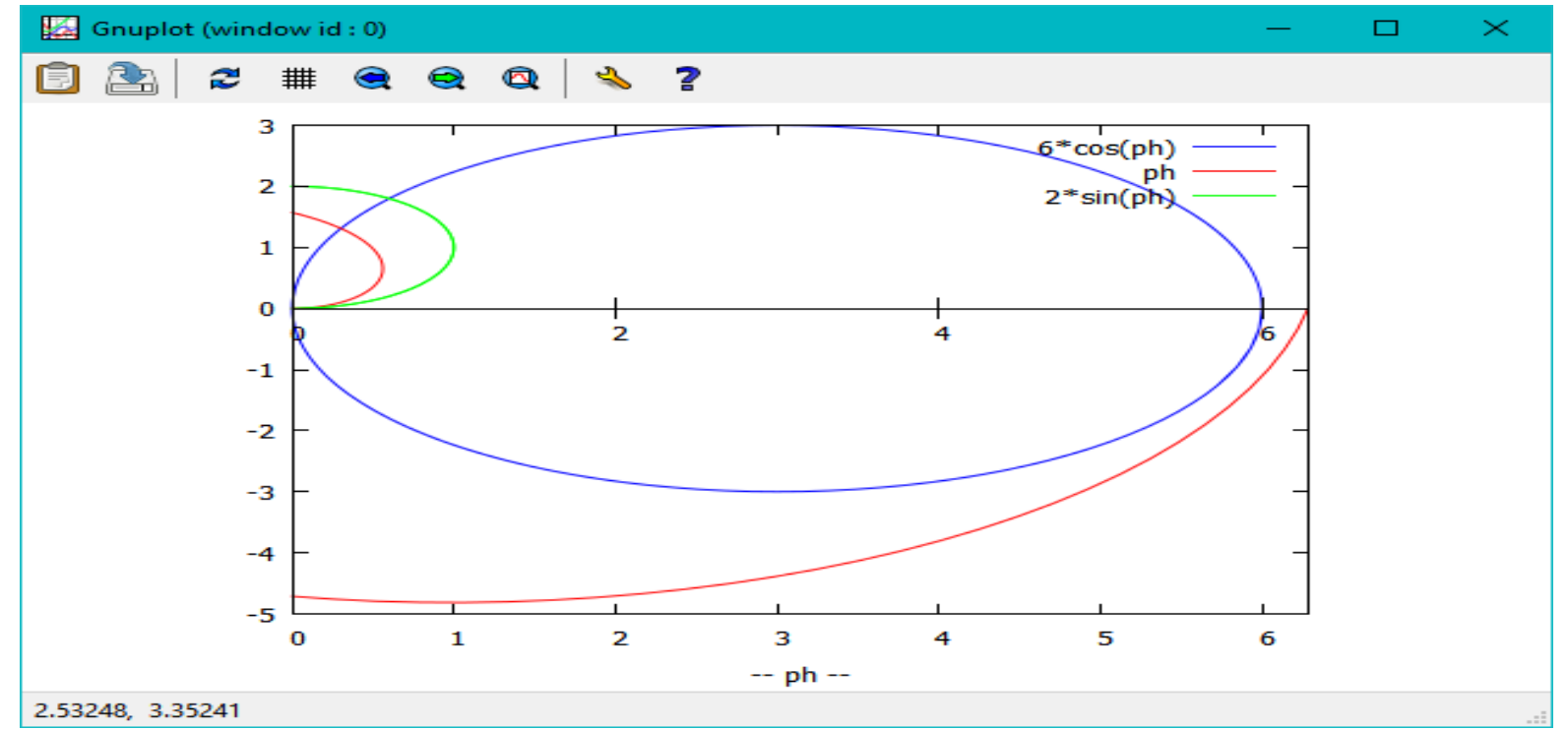

Построение трёхмерных графиков

 Основная команда для построения трёхмерных графиков — **plot3d**.

Рассмотрим технологию построения графиков с использованием интерфейса **plot3d**.

Поверхность функции в цветном изображении строится с использованием опции **gnuplot\_pm3d:**

> **plot3d**(atan(-x^2 + y^3/4), [x, -4, 4], [y, -4, 4], [grid, 50, 50], [**gnuplot\_pm3d**,true]);

#### Пример построения трёхмерных графиков

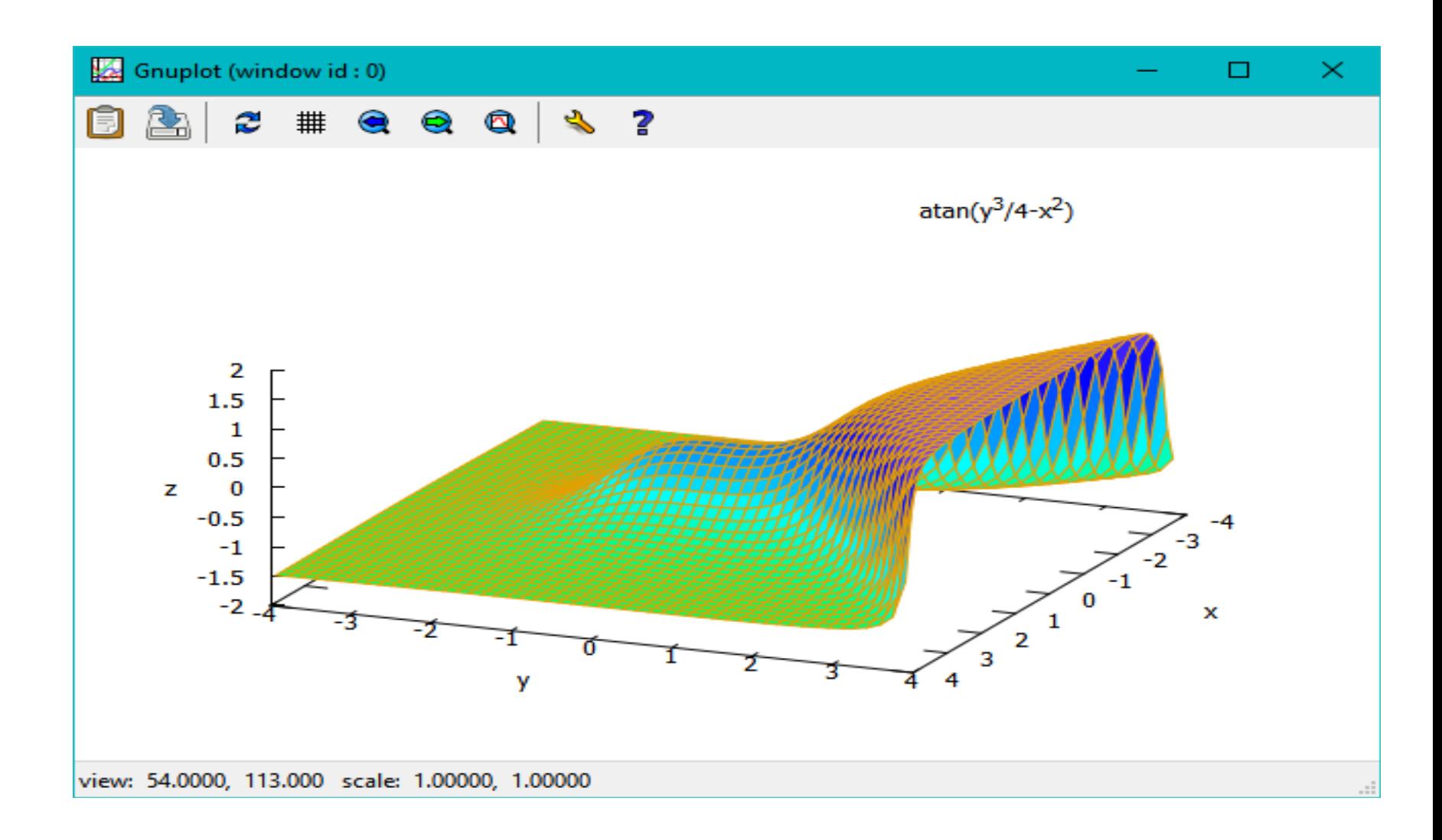

#### Изображение линий уровня функции

Можно построить и изображение линий уровня функции.  $plot3d(cos(-x^2+y^3/4), [x,-4,4], [y, -4, 4],$ [gnuplot\_preamble, "set view map"], [gnuplot pm3d, true], [grid, 150, 150]);

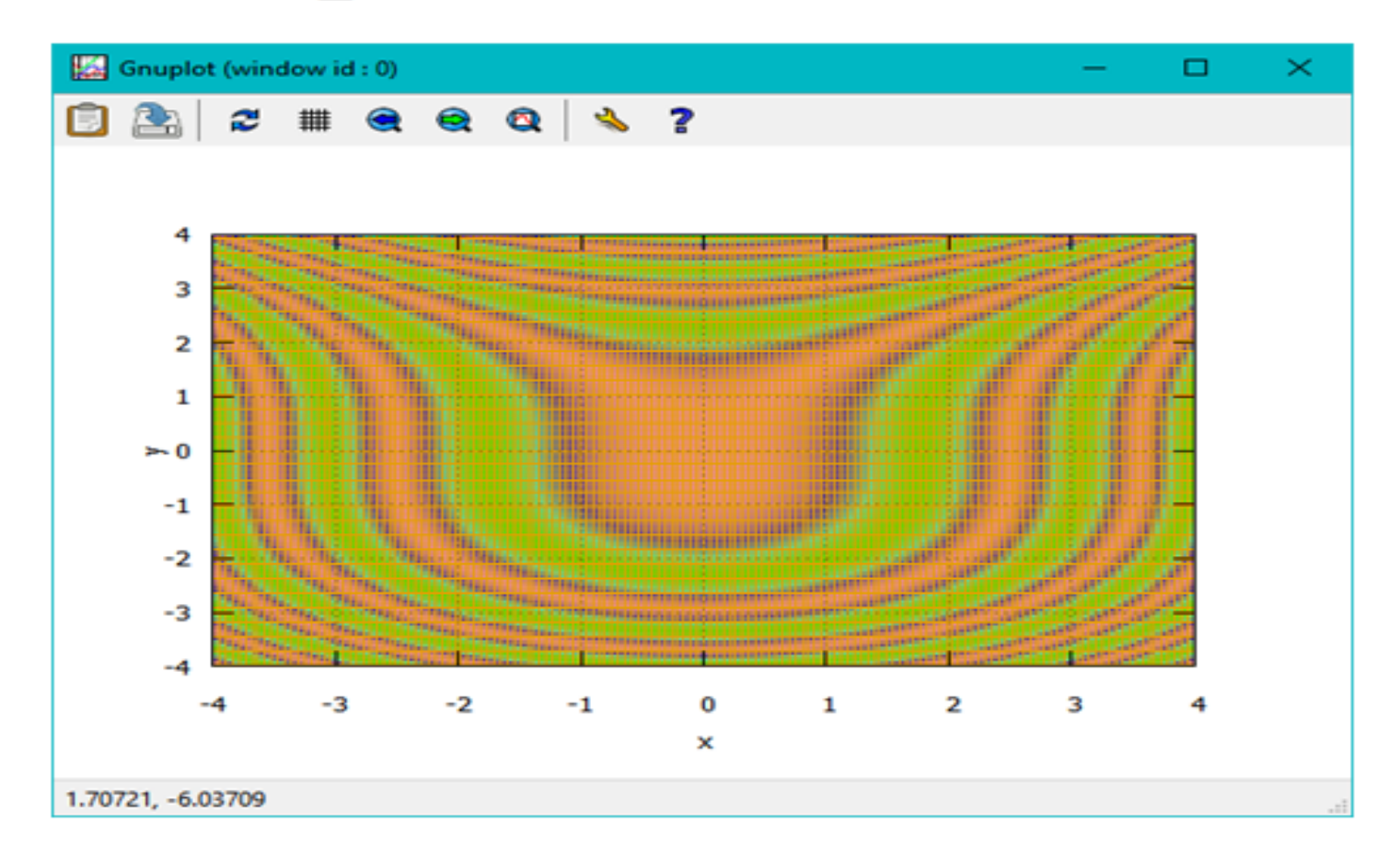

#### Простой график функции двух переменных

Используя стандартный формат функции plot3d, можно строить график функции двух переменных:

 $plot3d(2^(-u^2 + v^2), [u, -3, 3], [v, -2, 2]);$ 

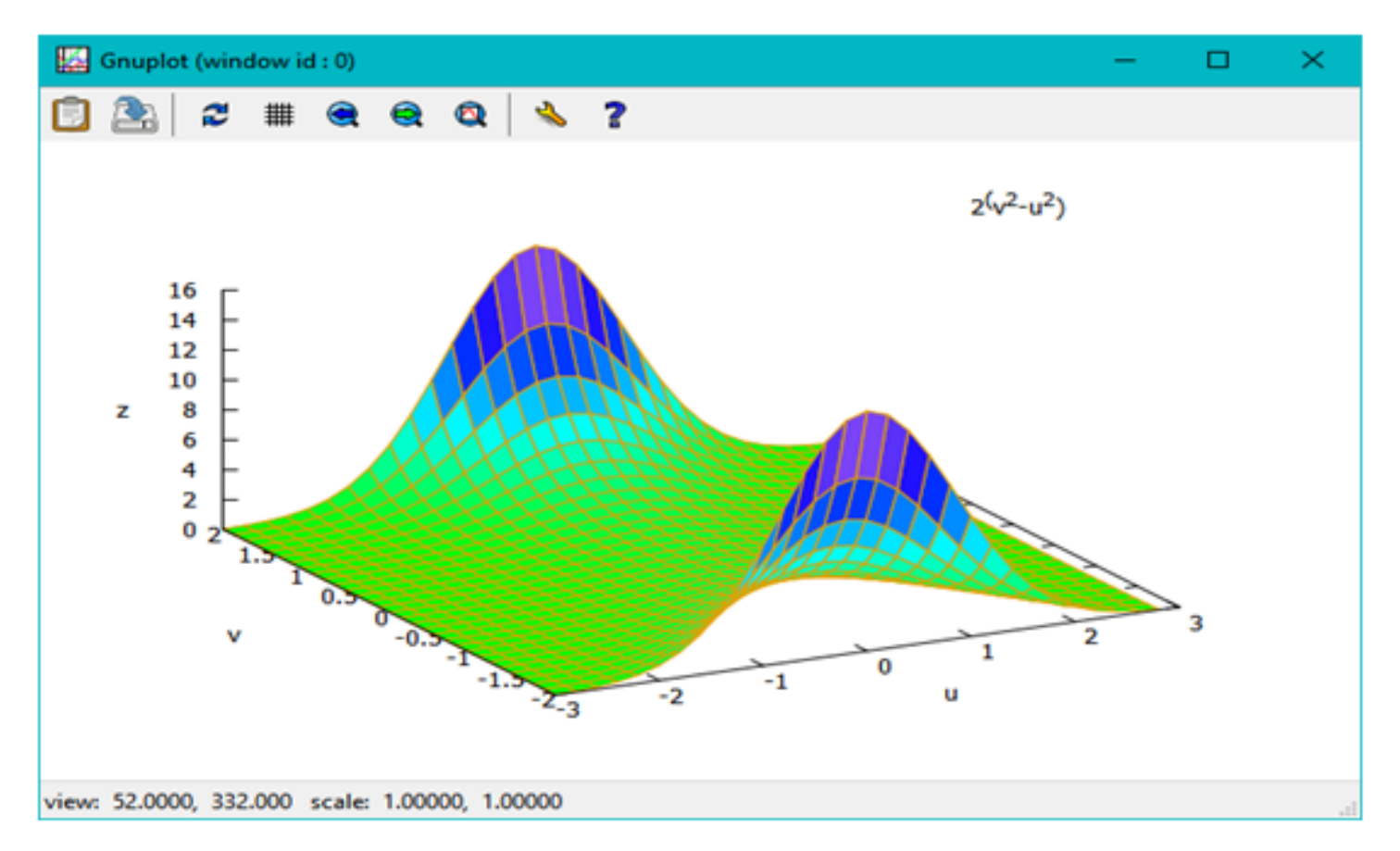

Необходимая команда: **plot3d**  $(2^{\wedge}(-u^{\wedge}2 + v^{\wedge}2), [u, -3, 3], [v, -2, 2],$ **[gnuplot\_term,ps], [gnuplot\_out\_file,"plot33.eps"]);**

Для вывода графика в файл можно использовать опции **gnuplot**  установить терминал **gnuplot** и имя файла результата.

Вывод графика в файл

Пример - вывод графики в формате **openmath**

Смена формата графики также возможна за счёт использования<br>опций plot3d.

Пример - вывод графики в формате openmath: plot3d  $(2 \cdot (-u^2 + v^2), [u, -3, 3], [v, -2, 2],$ 

[plot format, openmath]);

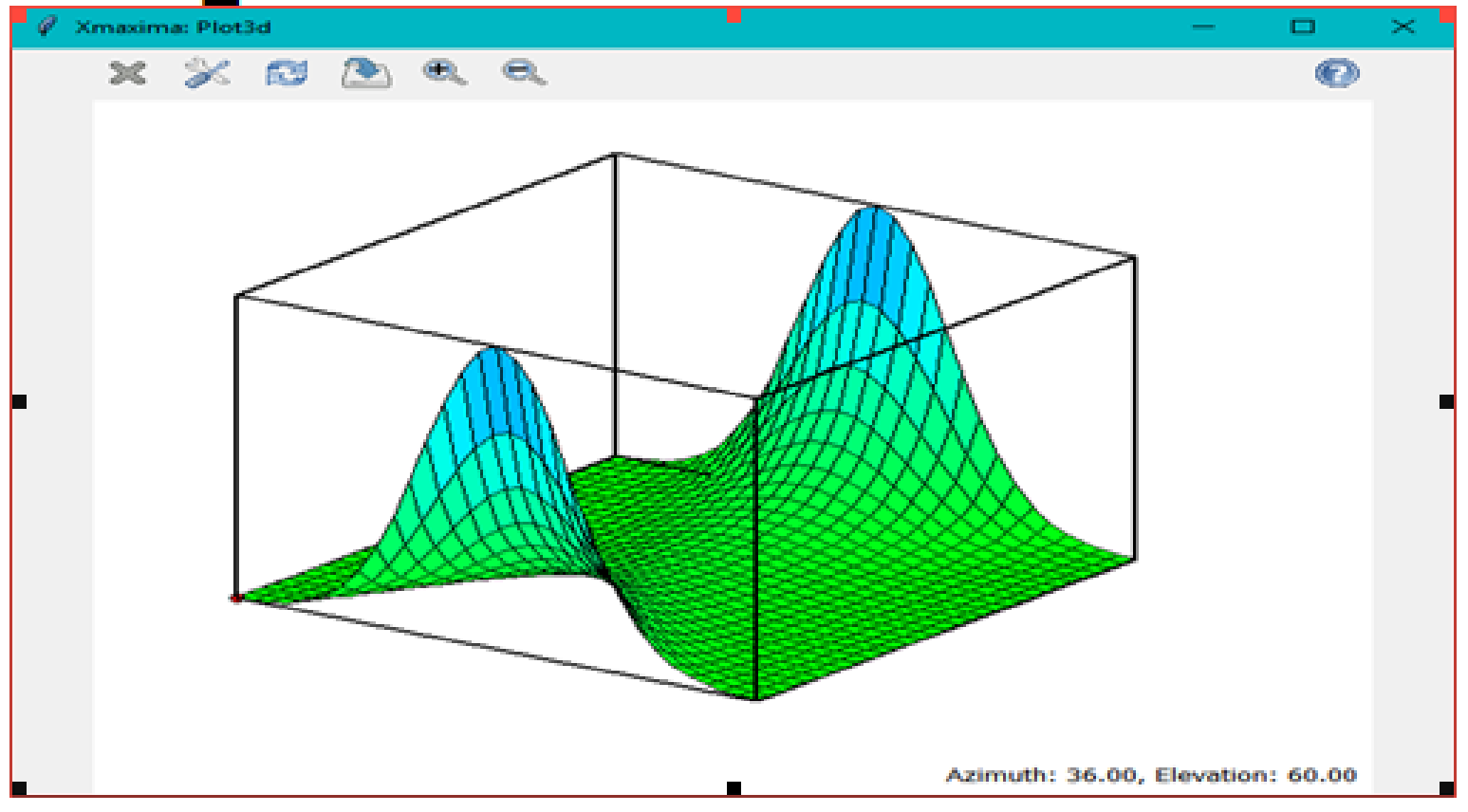

График параметрически заданной функции

График параметрически заданной функции строится так: **plot3d**([выражение1, выражение2, выражение3], [переменная1, начало, конец], [переменная2, начало, конец]);

Где

выражения отвечают, по порядку  $x(u, v), \quad y(u, v), \quad z(u, v)$ 

#### Пример графика параметрически заданной функции

#### $plot3d([cos(u), sin(u), v], [u, -8pi, 8pi], [v, 0, 10]);$

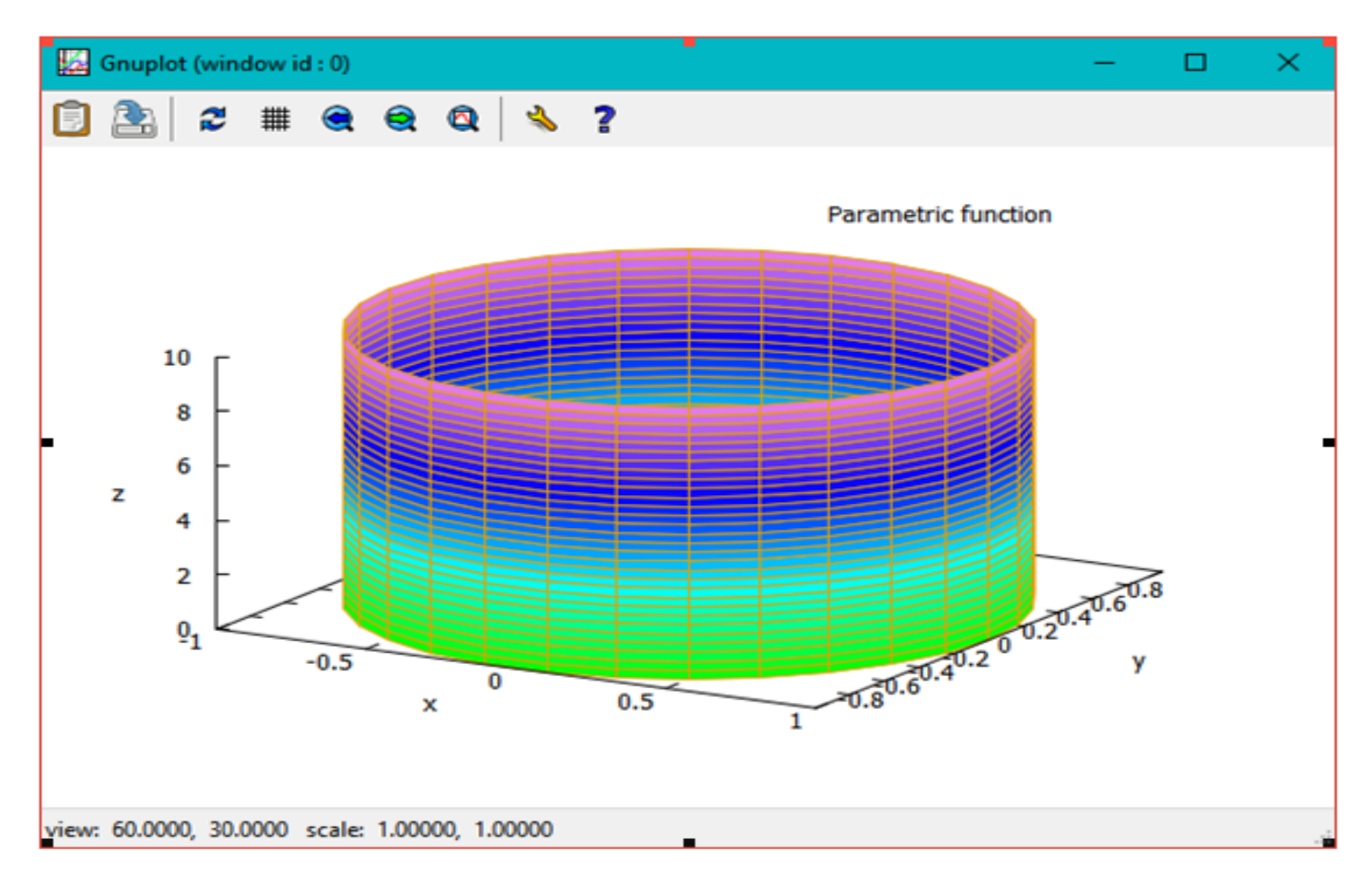

График пространственной кривой

С помощью параметрической формы можно строить и пространственные кривые.

Для этого просто нужно задать второй, фиктивный, параметр, чтобы Maxima «не ругалась» на неправильный синтаксис вызова функции:

# **plot3d**([sin(t), cos(t), t], [t,-3\*%pi, 3\*%pi], [v,0,1], [grid, 150, 150]);

### Пример графика пространственной кривой

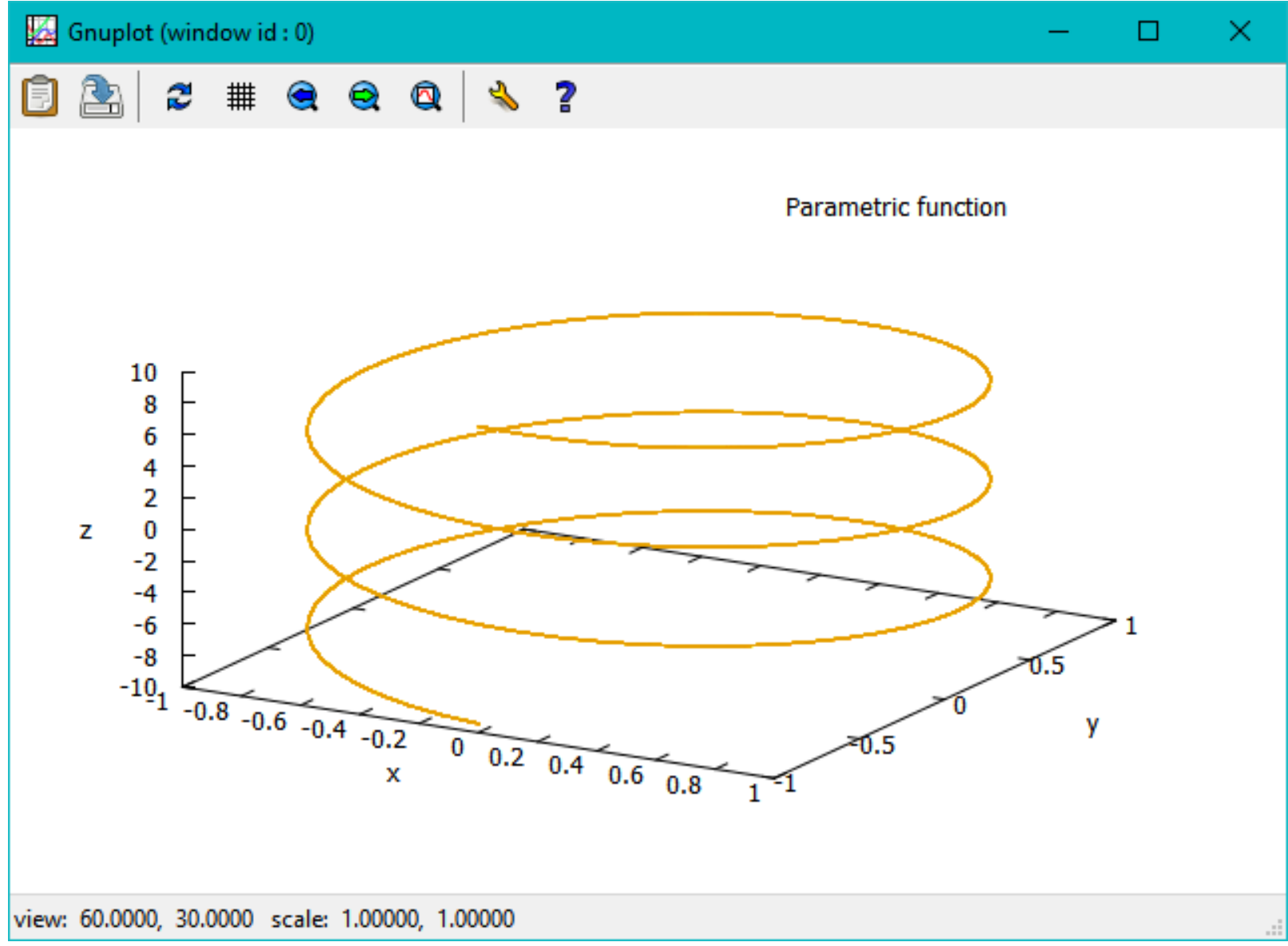

#### Draw графика - Сцены

**gr2d** (*graphic option*, ..., *graphic object*, ...)

Функция gr2d создает объект, описывающий 2D-сцену.

Аргументы - это графические параметры, графические объекты или списки, содержащие как графические параметры, так и объекты(*graphic options*, *graphic objects*). Эта сцена интерпретируется последовательно: графические параметры влияют на те графические объекты, которые расположены справа. Некоторые графические параметры влияют на глобальное появление сцены.

Список графических объектов (*graphic objects*), доступных для сцен в двух измерениях:

 bars, ellipse, explicit, image, implicit, label, parametric, points, polar, polygon, quadrilateral, rectangle, triangle, vector, and geomap (this one defined in package worldmap).

#### Draw графика - Сцены

**gr3d** (*graphic option*, ..., *graphic object*, ...)

Функция gr3d создает объект, описывающий 3D-сцену.

Аргументы - это графические параметры, графические объекты или списки, содержащие как графические параметры, так и объекты. Эта сцена интерпретируется последовательно: графические параметры влияют на те графические объекты, которые расположены справа. Некоторые графические параметры влияют на глобальное появление сцены.

Список графических объектов, доступных для сцен в трех измерениях:

cylindrical, elevation\_grid, explicit, implicit, label, mesh, parametric, parametric surface, points, quadrilateral, spherical, triangle, tube,vector, and geomap.

Чтобы использовать эти объекты необходимо вначале загрузить пакет draw - **load(draw**).

Основные функции и примеры

**draw** (gr2d, ..., gr3d, ..., опции, ...)

Прорисовка заданной сюжетной серии сцен. Аргументы представляют собой объекты **gr2d** и/или **gr3d** вместе с некоторыми опциями или списками сцен и опций. По умолчанию сцены объединяются в один столбец.

Функция **draw** принимает следующие глобальные параметры: *терминал, столбцы, размеры, имя файла и задержку*.

Функции **draw2d** и **draw3d** - используются, когда требуется только одна сцена, в двух или трех измерениях соответственно.

#### Основные функции и примеры

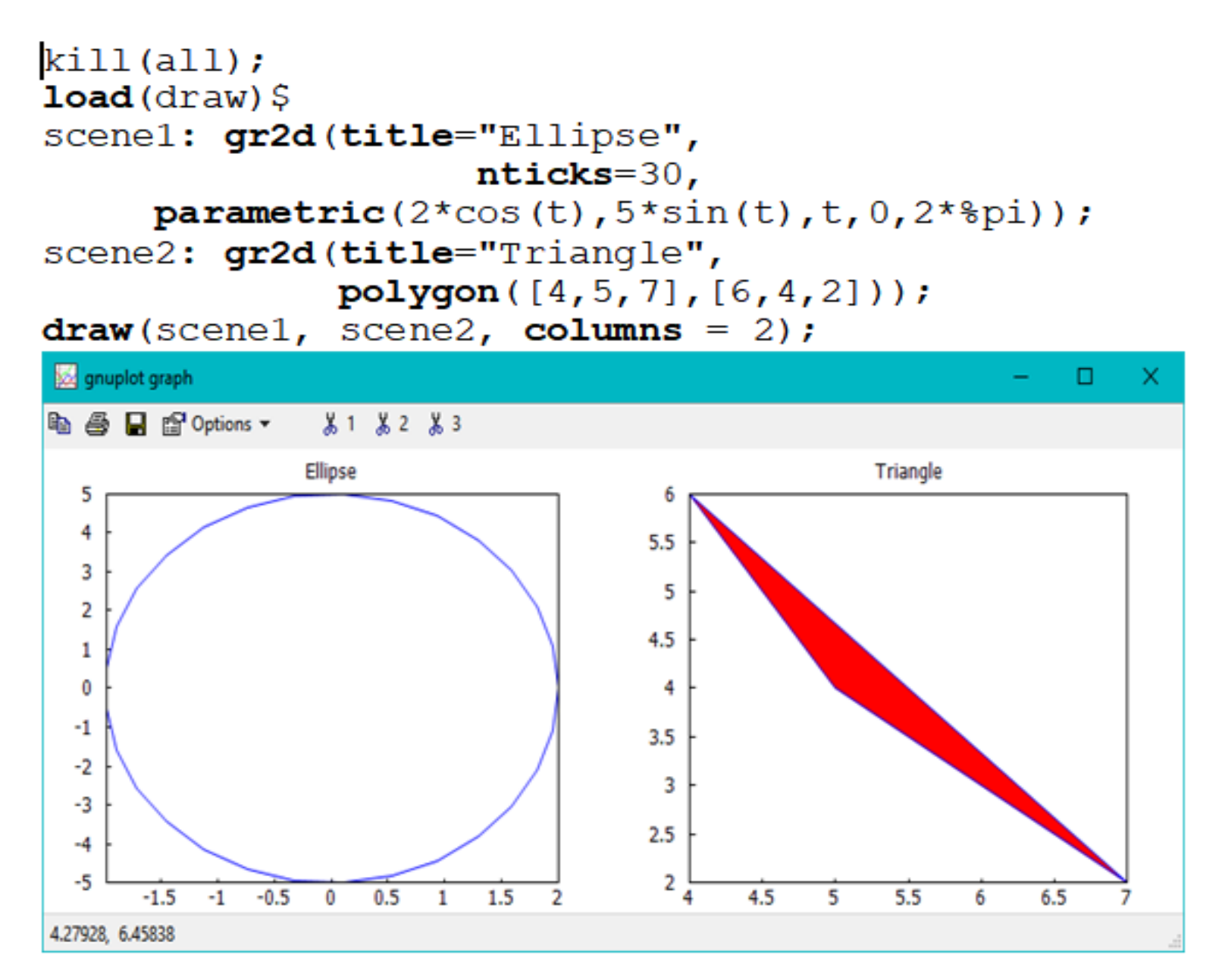

141

#### Основные функции и примеры

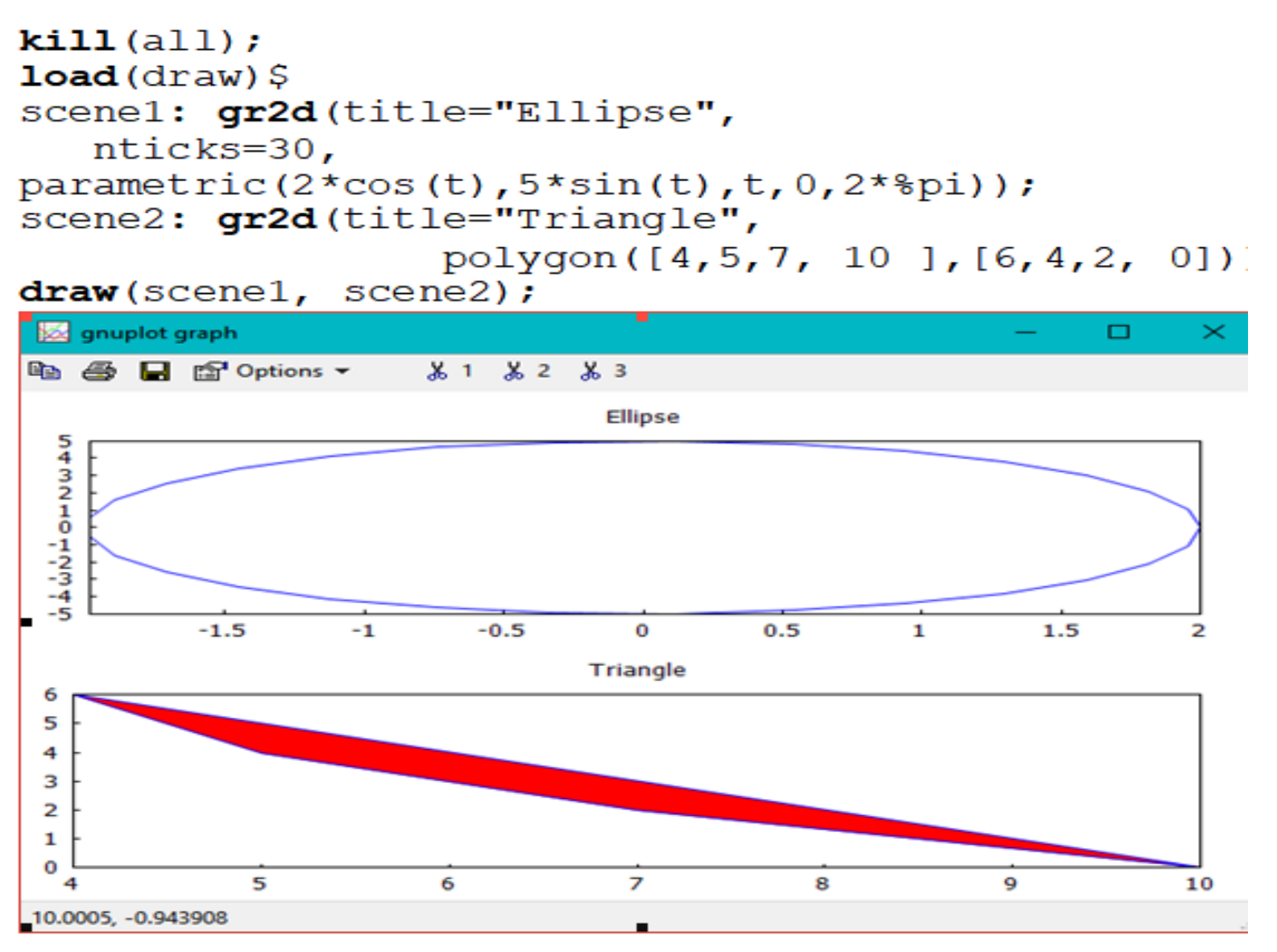

Построение простой (явной) функции при помощи draw2d

 $draw2d(nticks=300, explicit(sin(x),x,-8pi,8pi));$ Здесь функция f (x) = sin(x) конструируется при помощи вызова explicit (sin(x), x, -%pi, %pi).

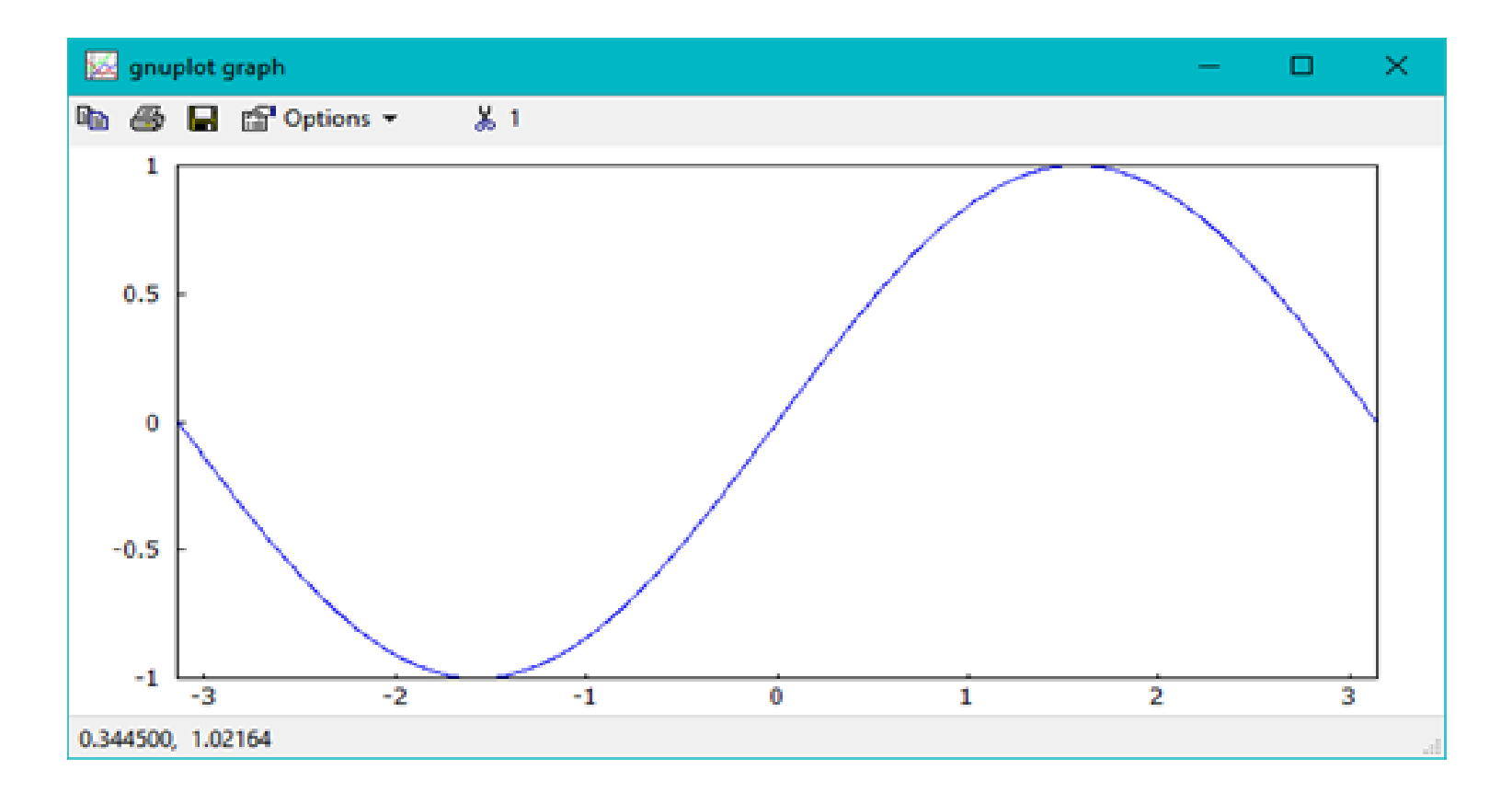

#### Построение неявной функции - окружности

Уравнение функции задается через функцию implicit:

#### draw2d(nticks=300, grid=true, implicit( $x^2+y^2=1, x, -1, 1, y, -1, 1$ ) ;

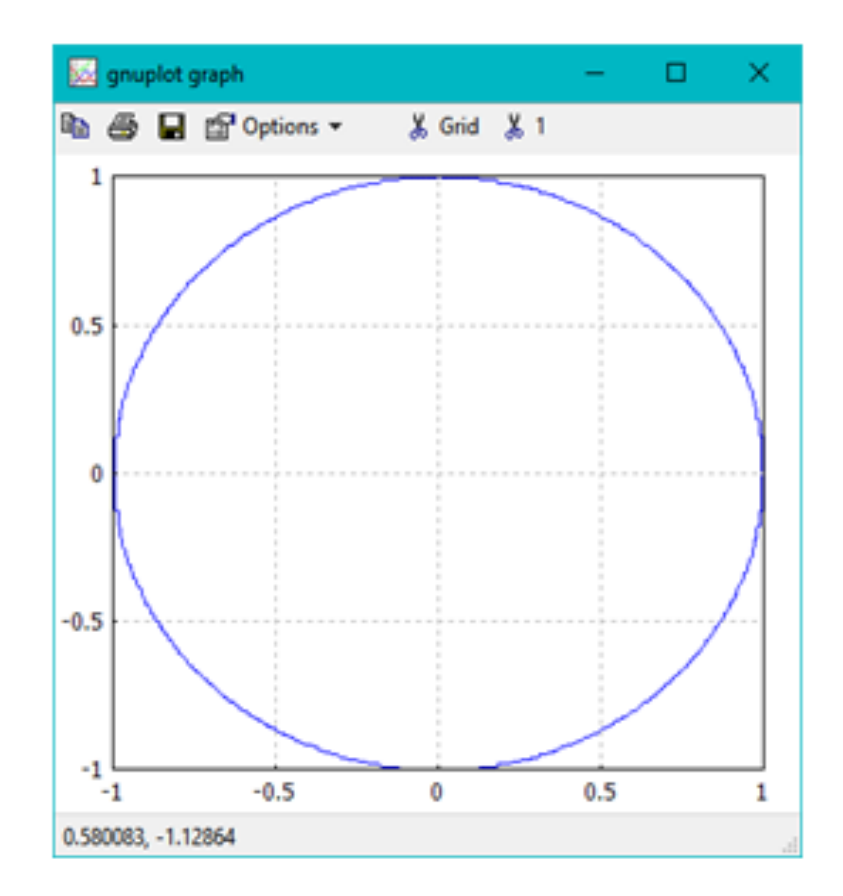
Построения графика функции в полярных координатах

 $draw2d(nticks=300, grid=true, polar(t,t,0,4*8pi))$ ; Здесь функция задается, как функция радиуса r (t). Функция конструируется в виде вызова polar (t, t, 0, 4\*%pi) первый параметр - это функция r (t), второй параметр - это обозначение полярного угла t, далее границы области определения угла.

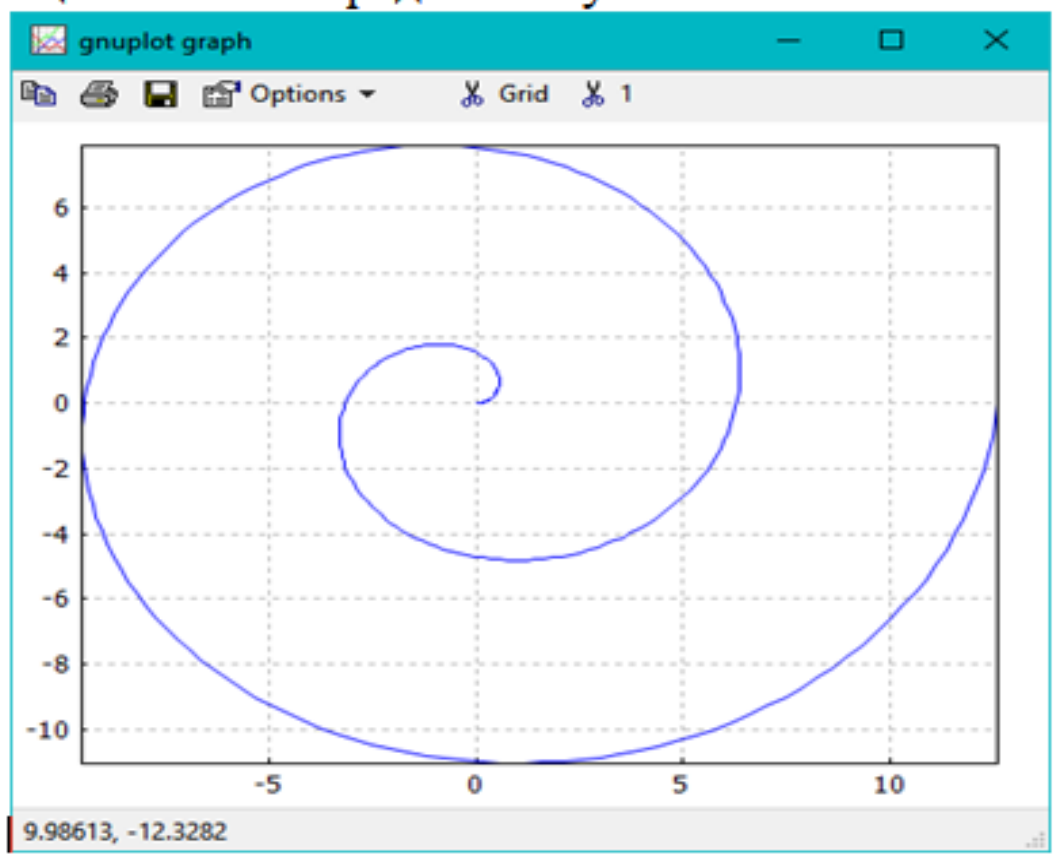

Пример - рисовать несколько графиков

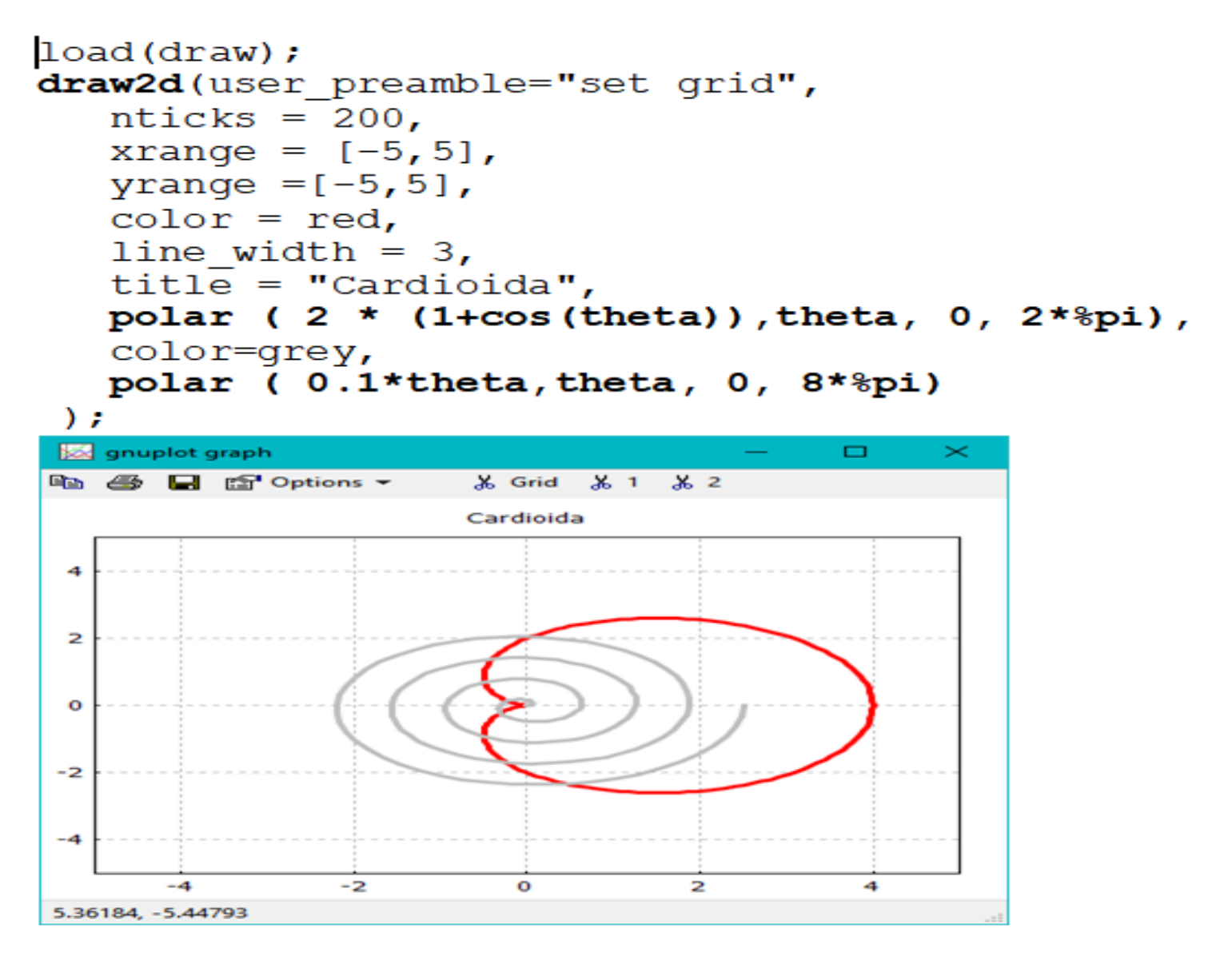

## Пример построения поверхности двумя способами

Функция Z=f (x, y) конструируется при помощи вызова explicit  $(x^2+y^2,x,-1,1,y,-1,1)$ 

Второй график рисуется с «координатной сеткой»:

draw(qr3d(explicit(x^2+y^2,x,-1,1,y,-1,1))); draw3d( $grid=true$ , explicit( $x^2+y^2$ , x, -1, 1, y, -1, 1));

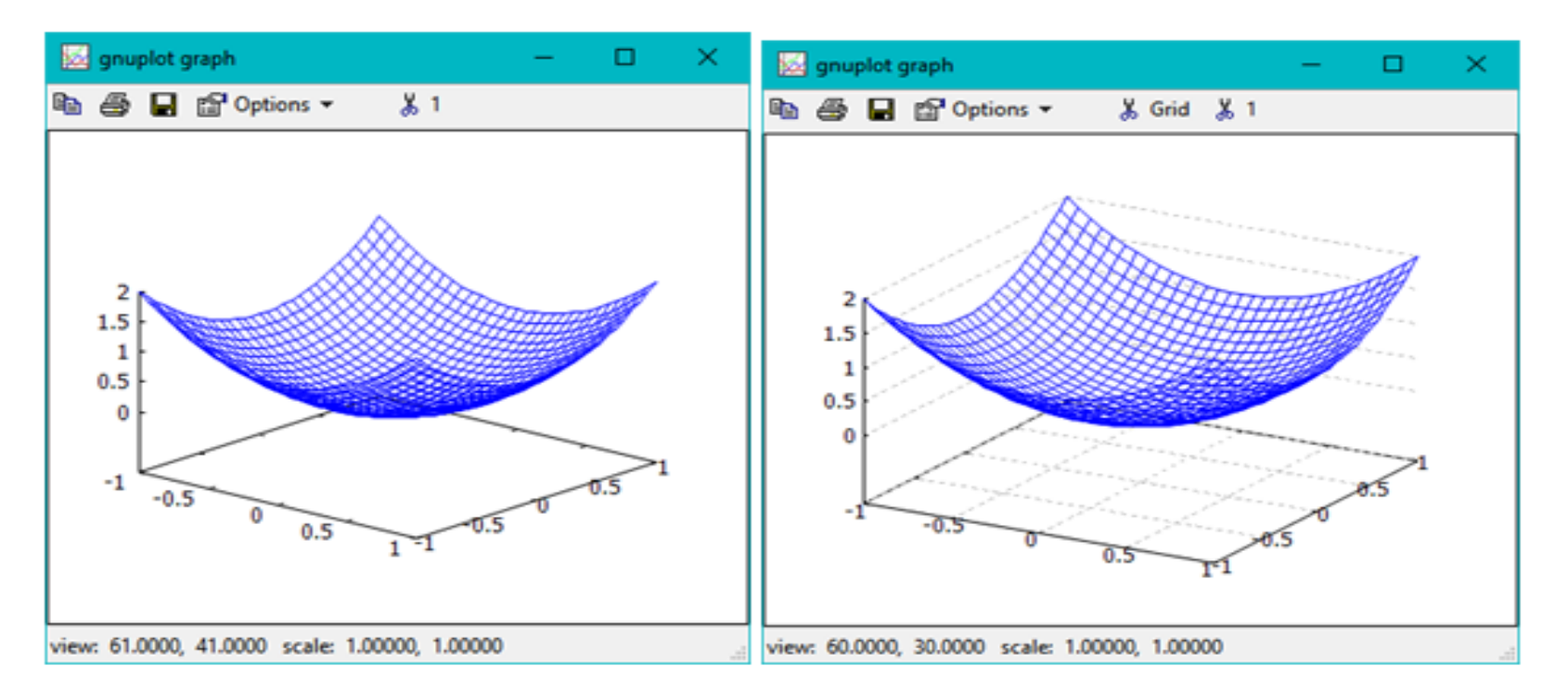

Основные функции и примеры

Изображение графика можно «анимировать» и записать в файл:

kill(all);

load(draw);

draw(

 delay=100, file\_name = **"d:\\zzz",**  $terminal =$  animated gif,  $gr2d(explicit(x^2, x, -1, 1)),$  $gr2d(explicit(x^3,x,-1,1)),$  $gr2d(explicit(x^4, x, -1, 1))$ 

);

## Функция draw3d строит трёхмерные графики

```
draw3d(zlabel = "z variable".vlabel = "Y variable".explicit(sin(x^2+y^2), x, -2, 2, y, -2, 2),
xlabel="X} variable");
```
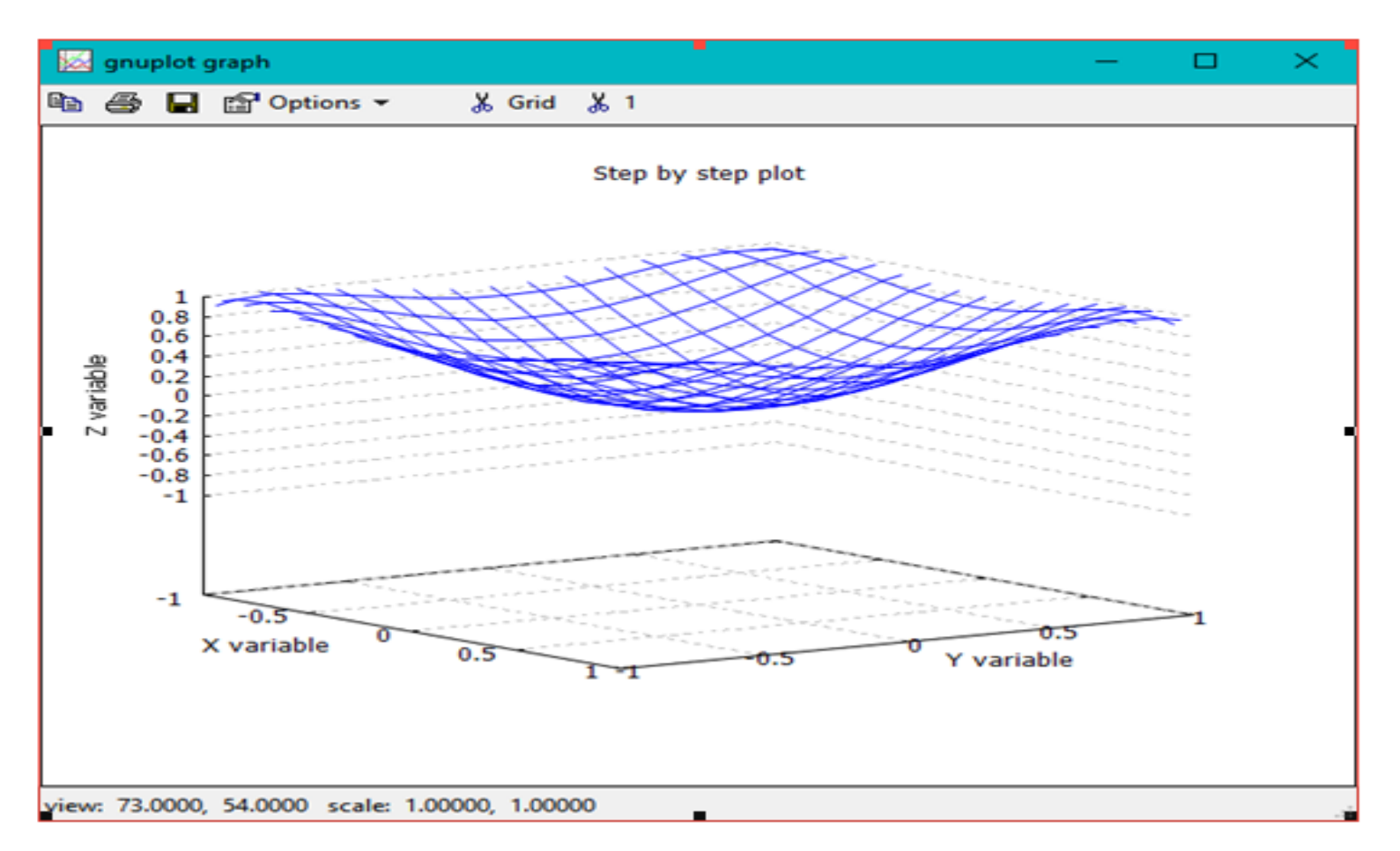